# I/O Flex 6126 Integration Guide

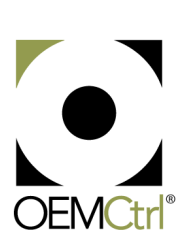

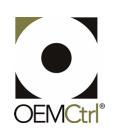

## **Table of Contents**

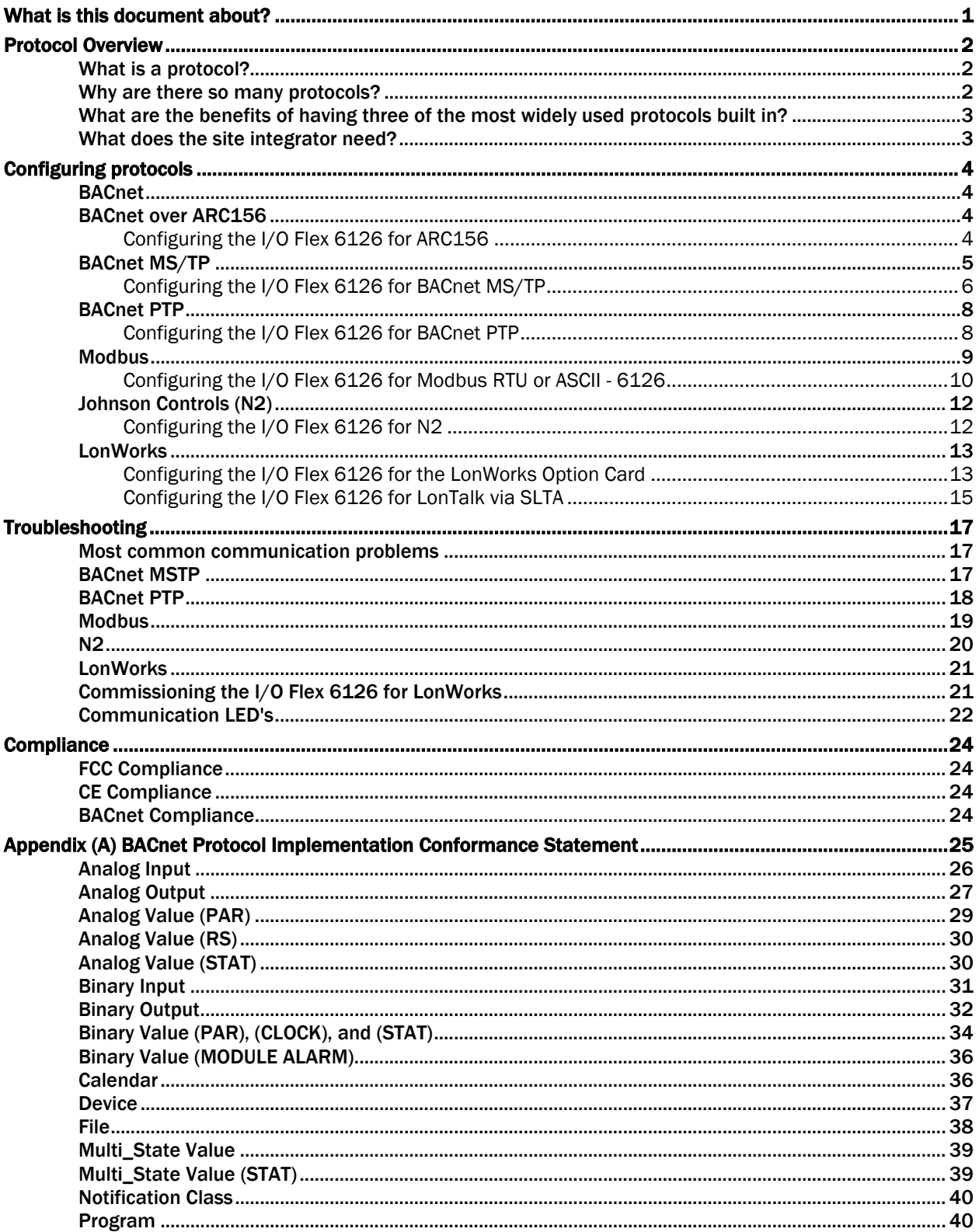

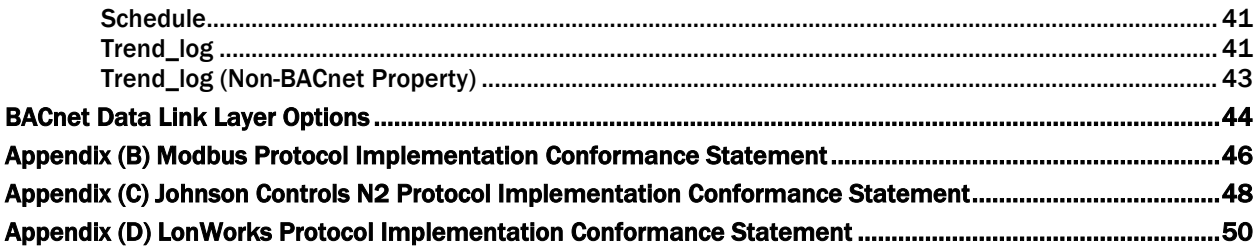

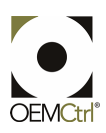

### What is this document about?

This document will enable you to integrate the I/O Flex 6126 into the Building Management System (BMS), which is speaking one of the protocols listed below.

Assumption: The controller has been configured by the factory and is functioning correctly. The factory should supply the site integrator with an object listing, which enables the integrator to gather information from the controller.

### Protocol Overview

Protocols are the communication languages spoken by control devices. The main purpose of a protocol is to communicate information in the most efficient method possible. Different protocols exist to provide different kinds of information for different applications.

In the BMS application, many different protocols are used, depending on manufacturer. More and more owners are demanding that their entire facilities be seamlessly linked together and presented in one easy-to-use front end.

All of our controllers have the ability to speak multiple protocols. So, no matter what company your customer chooses for the controls in the rest of their building, our controller will communicate with them without the added cost of a gateway.

### What is a protocol?

- A set of formal rules describing how to transmit data, especially across a network
- Low level protocols define
	- the electrical and physical standards to be observed
	- bit-and-byte-ordering
	- o the transmission, error detection, and correction of the bit stream
- High level protocols deal with data formatting, including
	- syntax of messages
	- terminal-to-computer dialogue
	- character sets
	- o sequencing of messages, etc.
- It is a language spoken between electronic devices

Example: the protocol IP, which stands for Internet Protocol

For two devices to communicate with each other, they must speak the same protocol or have a protocol translator.

#### Why are there so many protocols?

- Because any two pieces of building automation equipment can vary with application, so can the protocol
- Due to varying applications, protocols are designed with efficiency in mind

### What are the benefits of having three of the most widely used protocols built in?

- Manufacturers can now provide a controller with their units that can be seamlessly integrated into a BMS.
- For the building owner, it means upgrade and expansion costs will be competitive.
- Expensive gateways are eliminated.
- Field selection of the protocol requires less up-front coordination, thus reducing manufacturing costs.
- Flexibility and simple configuration allow the customer to make future additions and changes without additional costs.
- More opportunities for sales

### What does the site integrator need?

The building owner must supply the following information to the site integrator:

- Protocol Conformance Statement (Refer to the Appendix)
- Unit-specific object listing (for LonWorks, an XIF file may be required.) See Application Note for file generation.

The site integrator then supplies the building owner with the:

- Device address
- Network baud rate
- Network Numbers (BACnet only)

The specific site settings are then applied to the controller using this information. Each protocol setting has a unique configuration. Refer to the section on Configuring Protocols.

### Configuring protocols

### **BACnet**

BACnet, which stands for Building Automation and Controls network, is a protocol developed by ASHRAE. BACnet was developed as a response to industry concerns about increased networking of BMS components using proprietary communications methods. In the past, these proprietary communications severely limited the building owners' choices for system expansion, upgrade, and replacement. Every major controls vendor in North America, as well as academics, end users, consulting engineers, and government groups participated in its development.

BACnet has been accepted as an open standard by the American National Standards Institute (ANSI) and the European CEN standards. It is also being adopted as an international ISO standard.

BACnet is designed to include all building systems, lighting, security, fire, heating, ventilation, and air conditioning. Its purpose is to promote interoperability - sharing data between systems made by different vendors.

It provides the necessary tools to develop a specification for systems that are interoperable. BACnet provides methods and standards for representing information, for requesting and interpreting information, and for transporting information.

### BACnet over ARC156

ARCnet is an embedded networking technology well suited for real-time control applications in both the industrial and commercial marketplaces. Its robust performance and the availability of low-cost silicon make it the network of choice in BMSs.

ARC156 is a unique implementation of ARCnet. ARC156 is similar to master slave/token passing (MS/TP). The main difference between the two is speed. ARC156 baud rate is 156K baud whereas MS/TP tops out at 76.8K baud.

Also, ARC156 uses a separate communications co-processor to handle the network traffic and a separate processor to handle the program execution. This provides faster processing of applications and handling of communications on the network. ARC156 is the standard communications method used by our controllers.

### Configuring the I/O Flex 6126 for ARC156

- **1** Turn off the I/O Flex 6126's power.
- **2** Using the rotary switches, set the controller's address. Set the Tens (10's) switch to the tens digit of the address, and set the Ones (1's) switch to the ones digit.

**EXAMPLE** If the controller's address is 01, point the arrow on the Tens (10's) switch to 0 and the arrow on the **Ones**  $(1's)$  switch to 1.

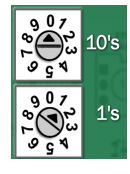

**3** Connect the communications wiring to Port 1 in the screw terminals labeled Net +, Net -, and Gnd.

**NOTE** Use the same polarity throughout the network segment.

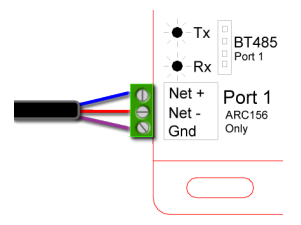

- **4** If the I/O Flex 6126 is at either end of a network segment, connect a BT485 to the I/O Flex 6126.
- **5** Turn on the I/O Flex 6126's power.
- **6** Set the correct network number to the unique BACnet ARC156 network at the site.

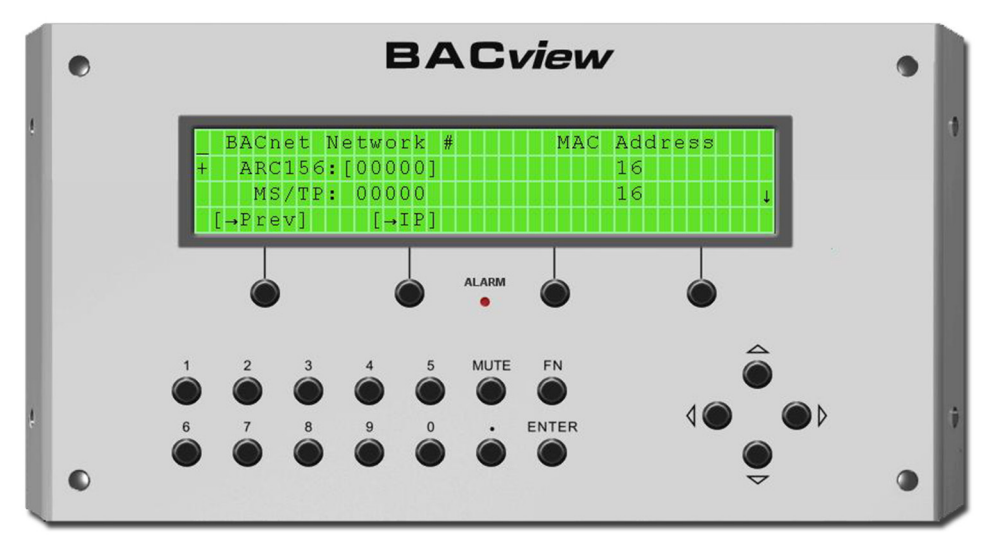

### BACnet MS/TP

BACnet Master Slave/Token Passing or MS/TP is used for communicating BACnet over a subnetwork of BACnet-only controllers. Each controller on the network has the ability to hear the broadcast of any other device on the network. The speed of an MS/TP network ranges from 9600 baud to 76.8K baud.

### Configuring the I/O Flex 6126 for BACnet MS/TP

- **1** Turn off the I/O Flex 6126's power.
- 2 Using the rotary switches, set a unique address. Set the Tens (10's) switch to the tens digit of the address, and set the **Ones**  $(1's)$  switch to the ones digit.

**EXAMPLE** If the controller's address is 01, point the arrow on the Tens (10's) switch to 0 and the arrow on the **Ones**  $(1's)$  switch to 1.

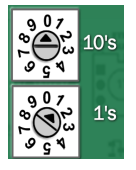

○ Set the Comm Selector DIP Switches 1 and 2 for the appropriate communications speed (9600, 19.2k, 38.4k, or 76.8k bps).

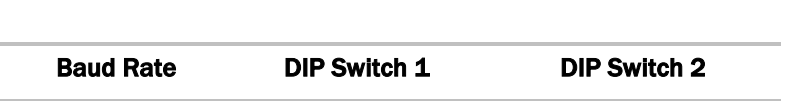

NOTE Use the same baud rate for all devices on the network segment.

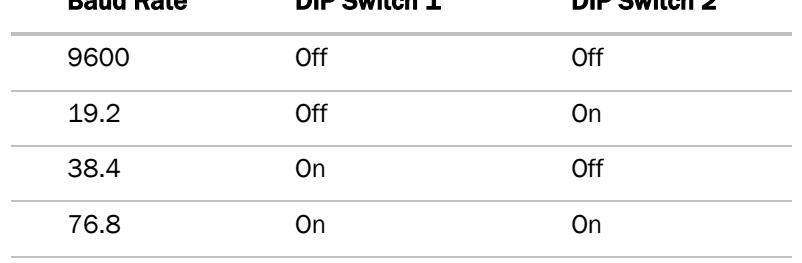

**3** Set the Comm Selector DIP Switches 5 through 8 for BACnet MS/TP (m) master or (s) slave. The following example shows the DIP Switches set for 38.4k baud and BACnet MS/TP(m).

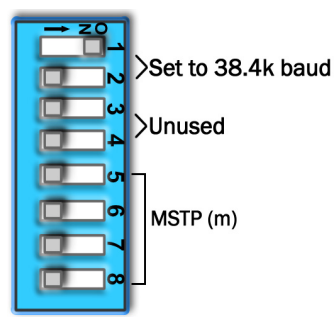

NOTE MS/TP (m) is recommended.

**4** Set the Duplex for Half (two-wire).

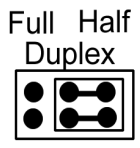

**5** Set the Communications Selection jumper to EIA-485.

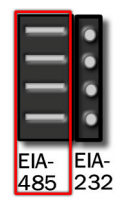

**6** Configure Port 2a for BACnet MS/TP. Connect to Net+, Net-, and Gnd.

#### Wire specifications

- A dedicated 24 AWG to 18 AWG twisted pair wire (EIA 485)
- 2000 feet (610 meters) for 76.8 kbps, or
- 3000 feet (914.4 meters) for 9600 bps, 19.2 kbps, or 38.4 kbps, before needing a Repeater.
- o Devices should be daisy chained and not star wired.
- If the I/O Flex 6126 is at either end of a network segment, connect a BT485 to the I/O Flex 6126

NOTE Use the same polarity throughout the network segment.

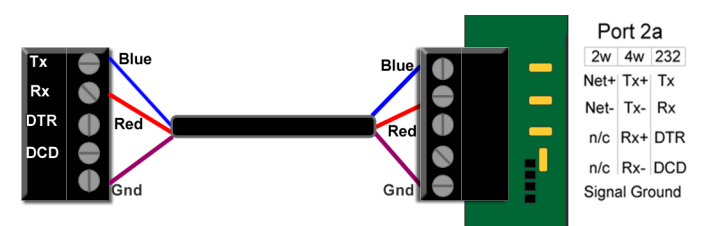

**7** Turn on the I/O Flex 6126's power.

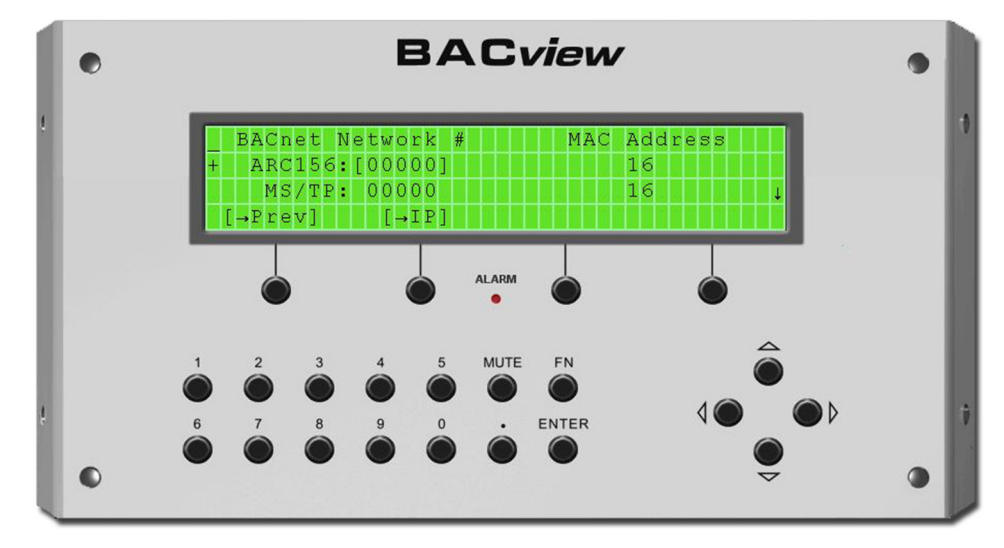

**8** Set the correct network number to the unique BACnet MS/TP network at the site.

### BACnet PTP

PTP is used to connect two distinct BACnet networks so that information can be shared between the networks. PTP uses an EIA-232 connection between two BACnet half-routers. This connection allows for two different BACnet networks to speak to each other, even at different baud rates.

Configuring the I/O Flex 6126 for BACnet PTP

- **1** Turn off the I/O Flex 6126's power.
- **2** Using the rotary switches, set a unique address. Set the Tens (10's) switch to the tens digit of the address, and set the **Ones**  $(1's)$  switch to the ones digit.

**EXAMPLE** If the controller's address is 01, point the arrow on the Tens (10's) switch to 0 and the arrow on the **Ones**  $(1's)$  switch to 1.

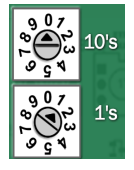

○ Set the Comm Selector DIP Switches 1 and 2 for the appropriate communications speed (9600, 19.2k, 38.4k, or 76.8k bps).

NOTE Use the same baud rate for all devices on the network segment.

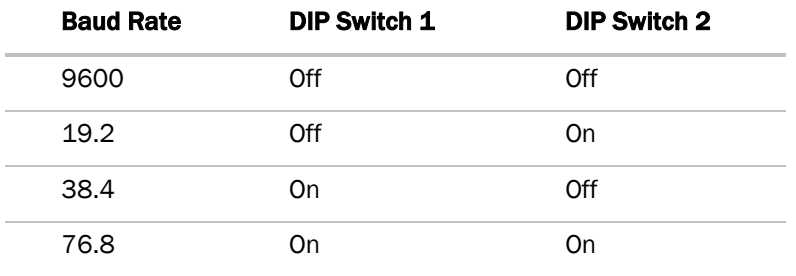

**3** Set the Comm Selector DIP switches 5 through 8 for BACnet PTP. The following example shows the DIP switches set for 76.8k baud and BACnet PTP.

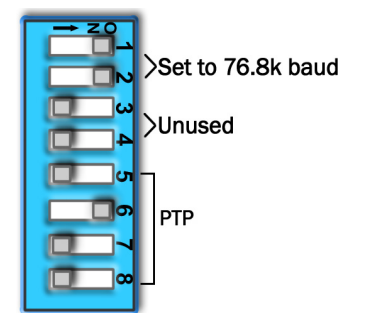

**4** Set the Communications Selection jumper to EIA-232. EIA-232 indicates the controller will be connected to one other device speaking this protocol.

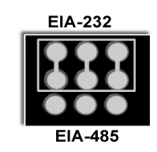

- **5** To wire I/O Flex 6126 to another device:
	- Configure Port 2a for BACnet PTP.
	- Connect to Net+, Net-, and Gnd.
	- $\circ$  Connect to Tx, Rx, DTR, DCD, and Gnd using three wire termination with pins 3 and 4 jumpered. Wiring must go plus-to-minus and minus-to-plus, Gnd-to-Gnd.

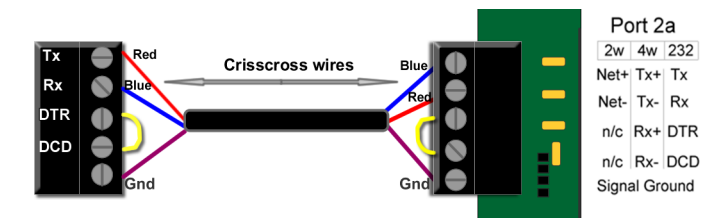

**6** See table below to wire I/O Flex 6126 to a modem.

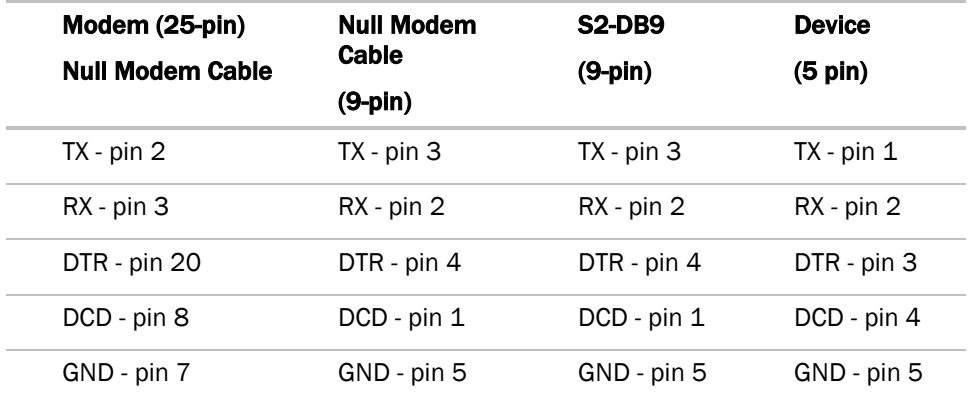

**7** Turn on the I/O Flex 6126's power.

### **Modbus**

The Modbus protocol is used mostly in the industrial process market to communicate between PLCs (Programmable Logic Controllers). Although there is no official standard, there is extensive documentation on Modbus and most companies who choose to interface using this protocol follow the same format.

Modbus is not a protocol that is particularly well suited for building management because of its limited master/slave structure, but as it is fairly simple to construct an interface, many companies do offer Modbus as an open protocol solution.

#### Configuring the I/O Flex 6126 for Modbus RTU or ASCII - 6126

- **1** Turn off the I/O Flex 6126's power.
- **2** Using the rotary switches, set a unique address. Set the Tens (10's) switch to the tens digit of the address, and set the **Ones**  $(1's)$  switch to the ones digit.

**EXAMPLE** If the controller's address is 01, point the arrow on the Tens (10's) switch to 0 and the arrow on the **Ones**  $(1's)$  switch to 1.

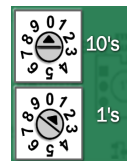

○ Set the Comm Selector DIP Switches 1 and 2 for the appropriate communications speed (9600, 19.2k, 38.4k, or 76.8k bps).

NOTE Use the same baud rate for all devices on the network segment.

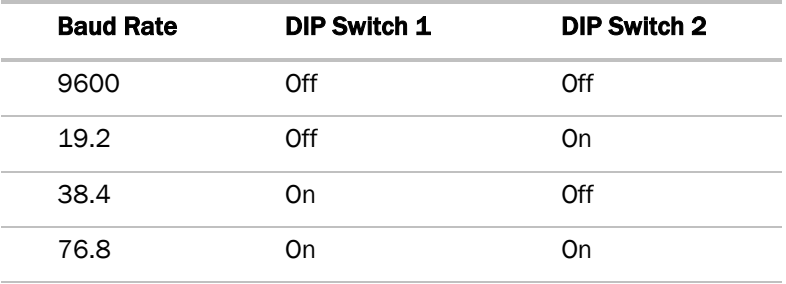

**3** Set the Comm Selector DIP Switches 5 through 8 for Modbus. The following example shows the DIP Switches set for 38.4k baud, and Modbus.

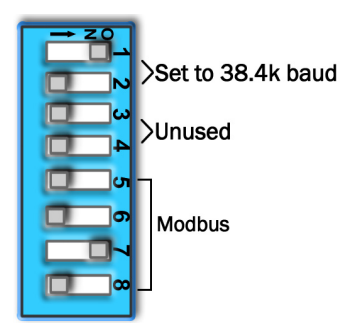

**4** Set the Communications Selection jumper to EIA-232. or EIA 485.

a) If EIA 485, the controller will be daisy-chained to the network of devices.

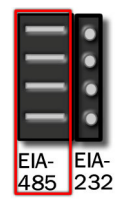

b) If EIA-232, the controller will be connected to one device.

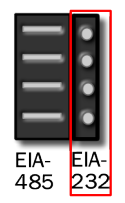

**5** Configure Port 2a for Modbus using EIA 485. Connect to Net+, Net-, and Gnd.

#### Wire specifications

- A dedicated 22 AWG to 18 AWG twisted pair wire (EIA 485)
- 3000 feet (914.4 meters) for 9600 bps, 19.2 kbps, or 38.4 kbps.
- Devices should be daisy chained and not star wired.

NOTE Use the same polarity throughout the network segment.

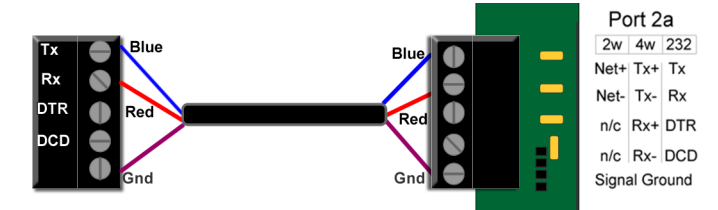

**6** Configure Port 2a for Modbus using EIA 232. Connect to Tx, Rx, DTR, DCD, and Gnd using three wire termination with pins 3 and 4 jumpered. Wiring must go plus-to-minus-to-plus, Gnd to Gnd.and Gnd. Connect to Tx, Rx, DTR, DCD, and Gnd using three wire termination with pins 3 and 4 jumpered. Wiring must go plus-to-minus and minus-to-plus, Gnd-to-Gnd.

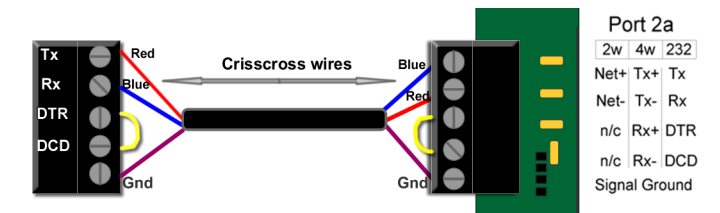

- **7** Do not power the device from the same transformer that powers the I/O Flex 6126.
- **8** Turn on the I/O Flex 6126's power.

### Johnson Controls (N2)

N2 is not a standard protocol, but one that was created by Johnson Controls, Inc. that has been made open and available to the public. Johnson Controls is the only company to use N2 Bus as their standard network protocol. Because it is open and still prevalent within the industry, N2 is a standard offering for our controllers.

### Configuring the I/O Flex 6126 for N2

- **1** Turn off the I/O Flex 6126's power.
- **2** Using the rotary switches, set a unique address. Set the Tens (10's) switch to the tens digit of the address, and set the **Ones**  $(1's)$  switch to the ones digit.

**EXAMPLE** If the controller's address is 01, point the arrow on the Tens (10's) switch to 0 and the arrow on the **Ones**  $(1's)$  switch to 1.

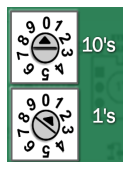

○ Set the Comm Selector DIP Switches 1 and 2 for 9600 bps.

NOTE Use the same baud rate for all devices on the network segment.

**3** Set the Comm Selector DIP switches 5 through 8 for Johnson Controls N2. The following example shows the DIP switches set for 9600 baud and N2.

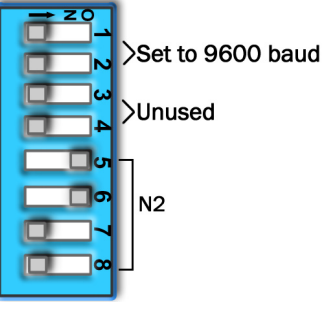

**4** Set the Duplex for Half (two-wire).

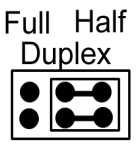

**5** Set the Communications Selection jumper to EIA-485.

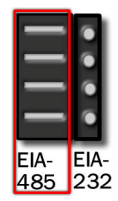

**6** Configure Port 2a for N2. Connect to Net+, Net-, and Gnd.

#### Wire specifications

- A dedicated 22 AWG to 18 AWG twisted pair wire (EIA 485)
- 3000 feet (914.4 meters) for 9600 bps, 19.2 kbps, or 38.4 kbps.
- Devices should be daisy chained and not star wired.

**NOTE** Use the same polarity throughout the network segment.

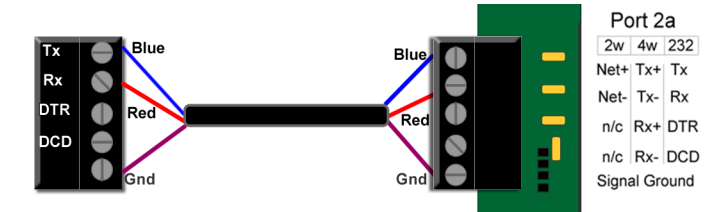

**7** Turn on the I/O Flex 6126's power.

### LonWorks

LonWorks is an open protocol that was originally developed by Echelon Corporation. It is now maintained by Echelon in collaboration with members of the LonMark Interoperability Association. It requires the use of Echelon's Neuron microprocessor to encode and decode the LonWorks packets.

The LonWorks protocol is based on the concept of using standardized functional profiles to control similar pieces of equipment. OEM controllers are LonWorks compatible devices, but are not LonMark devices. A LonMark device has been thoroughly tested by Echelon (LonMark.org) and has been given the LonMark logo indicating compliance with the LonWorks profile specification. All LonMark devices require the use of proprietary hardware manufactured by Echelon Corp. In order to reduce the cost of adding that hardware on every module, OEM formats the data packets in a manner specified by the LonWorks documentation and hands them off to the LonWorks Option Card.

#### Configuring the I/O Flex 6126 for the LonWorks Option Card

- **1** Turn off the I/O Flex 6126's power.
- **2** Using the rotary switches, set a unique address. Set the Tens (10's) switch to the tens digit of the address, and set the **Ones**  $(1's)$  switch to the ones digit.

**EXAMPLE** If the controller's address is  $01$ , point the arrow on the Tens  $(10's)$  switch to 0 and the arrow on the **Ones**  $(1's)$  switch to 1.

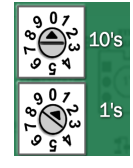

○ Set the Comm Selector DIP Switches 1 and 2 for the appropriate communications speed (9600, 19.2k, 38.4k, or 76.8k bps).

NOTE Use the same baud rate for all devices on the network segment.

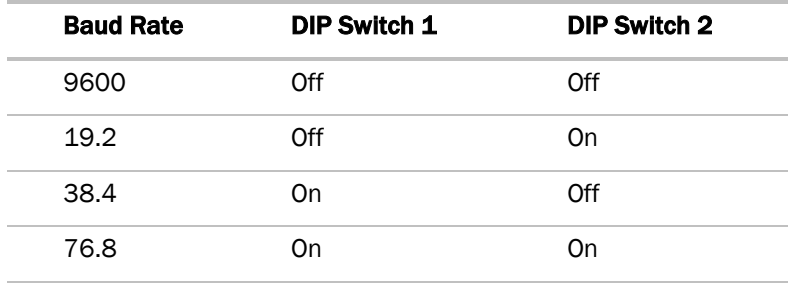

**3** Set the Comm Selector DIP switches 5 through 8 for LonWorks Option Card. The following example shows the DIP switches set for 38.4k baud and LonWorks Option Card.

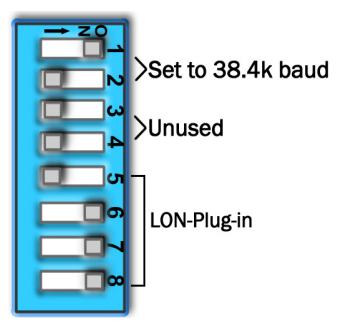

**4** Set the Communications Selection jumper to EIA-485.

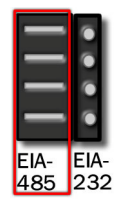

- **5** Connect Port 2b to the LonWorks Option Card with the supplied ribbon cable.
- **6** Connect LonWorks Option Card to the Option Card port of the controller with the supplied ribbon cable.

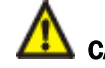

CAUTION! the control module must be OFF before being connected.

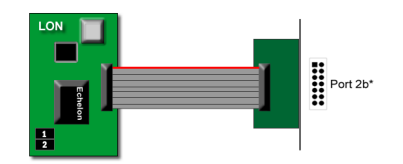

**7** Turn on the I/O Flex 6126's power.

Configuring the I/O Flex 6126 for LonTalk via SLTA

The I/O Flex 6126 can be configured as an application node in a LonWorks system. An Echelon Serial-To-LonTalk Adapter (SLTA-10) provides the network interface between each I/O Flex 6126 and the LonWorks network. An additional SLTA-10 is required if connecting a host computer running LonWorks network management software to the LonWorks network.

- **1** Turn off the I/O Flex 6126's power.
- **2** Using the rotary switches, set a unique address. Set the Tens (10's) switch to the tens digit of the address, and set the **Ones**  $(1's)$  switch to the ones digit.

**EXAMPLE** If the controller's address is 01, point the arrow on the Tens (10's) switch to 0 and the arrow on the **Ones**  $(1's)$  switch to 1.

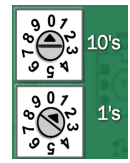

○ Set the Comm Selector DIP Switches 1 and 2 for the appropriate communications speed (9600, 19.2k, 38.4k, or 76.8k bps).

NOTE Use the same baud rate for all devices on the network segment.

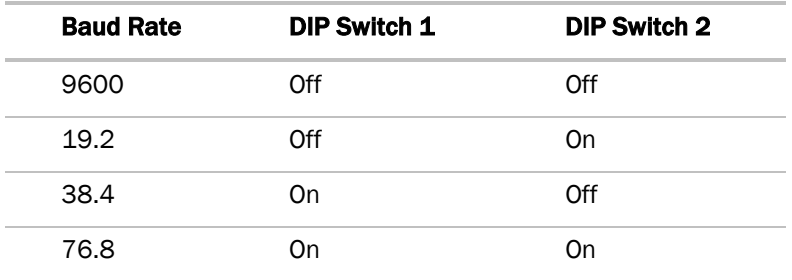

**3** Set the Comm Selector DIP switches SW5 through SW8 for LON. The following example shows the DIP switches set for 38.4k baud and LON- SLTA.

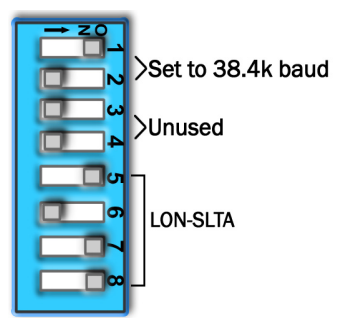

**4** Set the Communications Selection jumper to EIA-232. EIA-232 indicates the controller will be connected to one other device speaking this protocol.

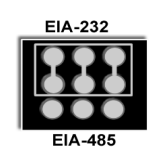

**5** Configure Port 2a for LON using EIA 232. Connect to Tx, Rx, DTR, DCD, and Gnd using three wire termination with pins 3 and 4 jumpered. Wiring must go plus-to-minus and minus-to-plus, Gnd\_to\_Gnd.

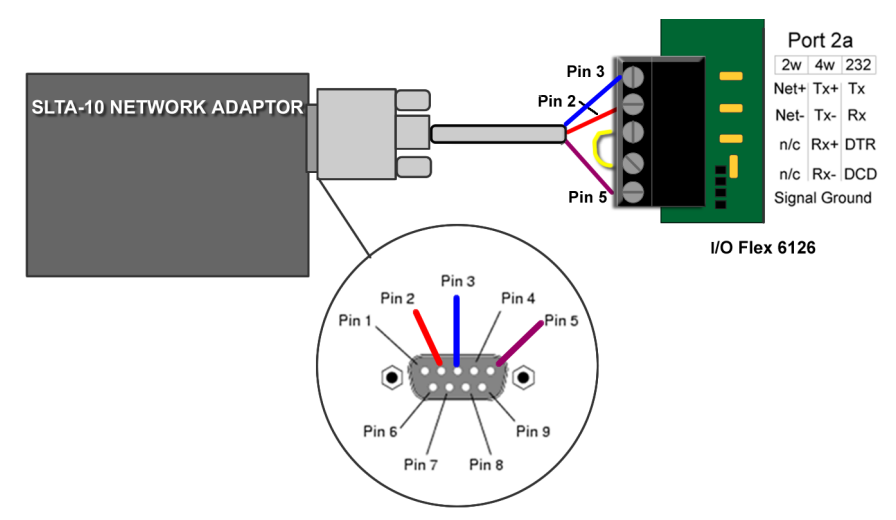

- **6** Do not power the SLTA-10 from the same transformer that powers the I/O Flex 6126.
- **7** Set the following SLTA-10 dipswitch settings.

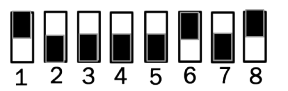

**8** Turn on the I/O Flex 6126's power.

### **Troubleshooting**

#### Most common communication problems

#### Wiring termination

- $\circ$  If wiring an EIA-485 connection, the wire is terminated plus (+) to plus (+) and minus (-) to minus (-). If the receive LED is solid, this means you have the connection incorrectly terminated.
- $\circ$  If the wiring is an EIA-232 connection, the wire must connect plus (+) to minus (-) and minus (-) to plus (+). The GND must be connected to GND.

#### Jumper selection

○ Make sure the jumper for the communication port is set to the communication networks wiring type EIA-485 or EIA-232.

#### Dipswitch selection

- $\circ$  Make sure the correct protocol is chosen Comm Selector DIP Switches 5, 6, 7, and 8
- $\circ$  Make sure the correct baud rate is chosen Comm Selector DIP Switches 1 and 2.

NOTE: These settings are defined at controller start-up. Power must be cycled to make a settings change.

#### Addressing -

○ The rotary address switches define the controller's individuality on the network. Each device must have a unique address.

### BACnet MSTP

#### Verify BMS and controller settings:

- **1** Both set to speak BACnet MS/TP.
	- Comm Selector DIP Switches 3, 4, 5, and 6
	- By getting a Modstat of the controller through the BACview. Hit and hold the "FN" key and then hit the '.' key at the same time. Scroll to the bottom of the page to the section entitled "Network Communications" to view the active protocol and baud rate.
- **2** Both set for the same baud rate.
	- Comm Selector DIP Switches 1 and 2.
	- By getting a Modstat of the controller through the BACview. Hit and hold the "FN" key and then hit the '.' key at the same time. Scroll to the bottom of the page to the section entitled "Network Communications" to view the active protocol and baud rate.
- **3** BMS configured to speak 2-wire EIA-485 to the controller.
- **4** Both set to 8 data bits, No Parity, and 1 stop bit.
- **5** Rotary address switches set for the controller's unique slave address.
- **6** Proper connection wiring.
- **7** BMS reading or writing to the proper BACnet objects in the controller download the latest points list for the controller to verify.
- **8** BMS is sending requests to the proper MS/TP MAC address of the controller.
- **9** Present the BMS company with a copy of your controller's BACnet PICS so that they know which BACnet commands are supported.

NOTE See Appendix.

#### It may be necessary to adjust the following two MS/TP Protocol timing settings through the BACview6.

Max Masters - defines the highest MS/TP Master MAC address on the MS/TP network.

For example, if there are 3 master nodes on an MS/TP network, and their MAC addresses are 1, 8, and 16, then Max Masters would be set to 16 (since this is the highest MS/TP MAC address on the network).

This property optimizes MS/TP network communications by preventing token passes and "poll for master" requests to non—existent Master nodes.

In the above example, MAC address 16 would know to pass the token back to MAC address 1 instead of counting up to MAC address 127). Each MS/TP master node on the network must have their Max Masters set to this same value. The default is 127.

**Max Info Frames** - defines the maximum number of responses that will be sent when the I/O Flex 6126 receives the token.

Any positive integer is a valid number. The default is 10 and should be ideal for the majority of applications. In cases where the I/O Flex 6126 is the target of many requests, this number could be increased as high as 100 or 200.

#### **NOTES**

• MS/TP networks can be comprised of both Master and Slave nodes. Valid MAC addresses for Master nodes are 0 – 127 and valid addresses for Slave nodes are 0 - 254.

If the third party attempts to communicate to the controller but does not get a response, make sure the controller is set as a BACnet MS/TP (m) master. The BACnet software asks the controllers, "Who Is?" This is to auto-locate devices on the network. Only controllers set as masters will answer this request.

### BACnet PTP

#### Verify BMS and controller settings:

- **1** Both set to speak N2.
	- Comm Selector DIP Switches 3, 4, 5, and 6
	- By getting a Modstat of the controller through the BACview. Hit and hold the "FN" key and then hit the '.' key at the same time. Scroll to the bottom of the page to the section entitled "Network Communications" to view the active protocol and baud rate.
- **2** Both set for the same baud rate.
	- Comm Selector DIP Switches 1 and 2.
	- By getting a Modstat of the controller through the BACview. Hit and hold the "FN" key and then hit the '.' key at the same time. Scroll to the bottom of the page to the section entitled "Network Communications" to view the active protocol and baud rate.
- **3** BMS set to speak 2-wire EIA-232 to the controller.
- **4** Both set to 8 data bits, No Parity, and 1 stop bit.
- **5** Rotary address switches set for the controller's unique slave address.
- **6** Proper connection wiring.
- **7** BMS reading or writing to the proper BACnet objects in the controller download the latest points list for the controller to verify.
- **8** BMS is sending requests to the proper BACnet device instance of the controller.
- **9** Present the BMS company with a copy of your controller's BACnet PICS so that they know which BACnet commands are supported.

NOTE See Appendix (B) for the N2 Protocol Conformance Statement

### **Modbus**

#### Verify BMS and controller settings:

- **1** Both set to speak Modbus RTU.
	- Comm Selector DIP Switches 3, 4, 5, and 6
	- By getting a Modstat of the controller through the BACview. Hit and hold the "FN" key and then hit the '.' key at the same time. Scroll to the bottom of the page to the section entitled "Network Communications" to view the active protocol and baud rate.
- **2** Both set for the same baud rate.
	- Comm Selector DIP Switches 1 and 2.
	- By getting a Modstat of the controller through the BACview. Hit and hold the "FN" key and then hit the '.' key at the same time. Scroll to the bottom of the page to the section entitled "Network Communications" to view the active protocol and baud rate.
- **3** BMS configured to speak 2-wire EIA-485 to the controller.
- **4** Both set to 8 data bits, No Parity, and 1 stop bit.
- **5** Rotary address switches set for the controller's unique slave address.
- **6** Proper connection wiring.
- **7** BMS must be reading or writing to the proper Modbus register numbers on the controller. Download the latest points list for the controller to verify.
- **8** BAS is sending requests to the proper slave address of the controller.

NOTE See Appendix (B) for Modbus Protocol Conformance Statement

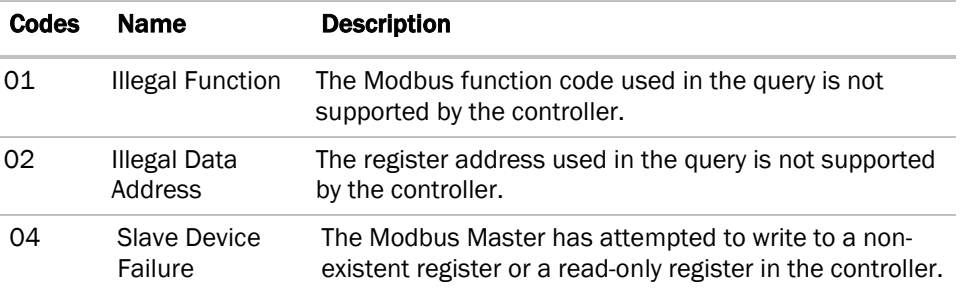

#### Modbus Exception Codes that might be returned from this controller

### N2

#### Verify BMS and controller settings:

- **1** Both set to speak N2.
	- Comm Selector DIP Switches 3, 4, 5, and 6
	- By getting a Modstat of the controller through the BACview. Hit and hold the "FN" key and then hit the '.' key at the same time. Scroll to the bottom of the page to the section entitled "Network Communications" to view the active protocol and baud rate.
- **2** Both set for 9600 baud rate.
	- Comm Selector DIP Switches 1 and 2.
	- By getting a Modstat of the controller through the BACview. Hit and hold the "FN" key and then hit the '.' key at the same time. Scroll to the bottom of the page to the section entitled "Network Communications" to view the active protocol and baud rate.
- **3** BMS configured to speak 2-wire EIA-485 to the controller.
- **4** Both set to 8 data bits, No Parity, and 1 stop bit.
- **5** Rotary address switches set for the controller's unique slave address.
- **6** Proper connection wiring.
- **7** BMS reading or writing to the proper network point addresses in the controller download the latest points list for the controller to verify.
- **8** BAS is sending requests to the proper slave address of the controller.

NOTE See Appendix (C) for N2 Protocol Conformance Statement

### **LonWorks**

#### Verify BMS and controller settings:

- **1** Both set to speak LonWorks protocol.
	- Comm Selector DIP Switches 3, 4, 5, and 6
	- By getting a Modstat of the controller through the BACview. Hit and hold the "FN" key and then hit the '.' key at the same time. Scroll to the bottom of the page to the section entitled "Network Communications" to view the active protocol and baud rate.
- **2** Both set for 9600 baud rate.
	- Comm Selector DIP Switches 1 and 2.
	- By getting a Modstat of the controller through the BACview. Hit and hold the "FN" key and then hit the '.' key at the same time. Scroll to the bottom of the page to the section entitled "Network Communications" to view the active protocol and baud rate.
- **3** Configure BMS to speak 2—wire EIA--485 to the SLTA or LonWorks Plug-in.
- **4** Proper connection wiring.
- **5** BMS reading or writing to the proper network point addresses in the controller download the latest points list for the controller to verify.
- **6** BMS is sending requests to the proper slave address of the controller from the SLTA-10 or LonWorks Plug-in card.

NOTE See Appendix (D) for the LonWorks Protocol Conformance Statement

### Commissioning the I/O Flex 6126 for LonWorks

Before a device can participate on a LonWorks network, it must be commissioned. Commissioning allows the system integrator to associate the device hardware with the LonWorks system's network layout diagram. This is done using the device's unique Neuron ID. Together, the I/O Flex 6126 and its LonWorks Option Card serve as a single LonWorks device or node. The LonWorks Option Card's internal Neuron chip provides a unique Neuron ID.

A network management tool such as Echelon's LonMaker is used to commission each device, as well as, to assign addressing. Specific instructions regarding the commissioning of LonWorks devices should be obtained from documentation supplied with the LonWorks network management tool.

When a new device is first commissioned onto the LonWorks network, the system integrator must upload the device's External Interface File (XIF) information. LonWorks uses the XIF to determine the points (network variables) that are available from a device. A typical Lonworks device has a set of predefined network variables. These are the variables bound or accessed by the network management tool. The network variables defined on the I/O Flex 6126 Network Variables Property pages determine its XIF information. If any information is changed, added, or deleted on the Network Variable Property pages, the I/O Flex 6126 must be removed from the network management tool's database and recommissioned, including uploading the XIF information again.

There are some issues with Lonworks that should be considered when using the I/O Flex 6126:

• Device Configuration Information (XIF)

- $\circ$  When members of the object cache are modified, you must modify the device configuration information (XIF) from that originally imported into the Lonworks network management tool. The new information will not be recognized by the network management tool until it is imported again from the I/O Flex 6126.
- $\circ$  The user must first undefine all of the network variable bindings and the device, recommission the device, and establish the network variable bindings again.
- Modifications to the object cache should be avoided once the device is fully commissioned and operational. Any modifications to the addressing schemes should also be avoided once the I/O Flex 6126 is commissioned.
- Address parameters
	- If the address parameters are modified, the LonWorks Option Card will be set to Node Offline, and Unconfigured, which means it no longer communicates with the LonWorks network.
	- This does not require deletion or importing the device configuration information again but does require the device to be recommissioned by the network management tool.
- Point configuration
	- When the I/O Flex 6126 is first commissioned onto the LonWorks network, the system integrator should use the Browse features of the network management tool to check the data that is available from the module.
	- Any changes in point count and point configuration should be made prior to performing any further system integration.
	- $\circ$  I/O Flex 6126 may be deleted and re-imported as many times as necessary to ensure that the points are correct.

NOTE For these reasons, all parameters on the module driver parameter page should be configured prior to connecting this device to a LonWorks network.

• The Browse features of the network management tool allow you to read real-time values from the I/O Flex 6126. This provides all of the tools necessary to test an integration prior to binding network variables to other LonWorks nodes.

### Communication LED's

The LED's indicate if the controller is speaking to the devices on the network. The LED's should reflect communication traffic based on the baud rate set. The higher the baud rate the more solid the LED's become.

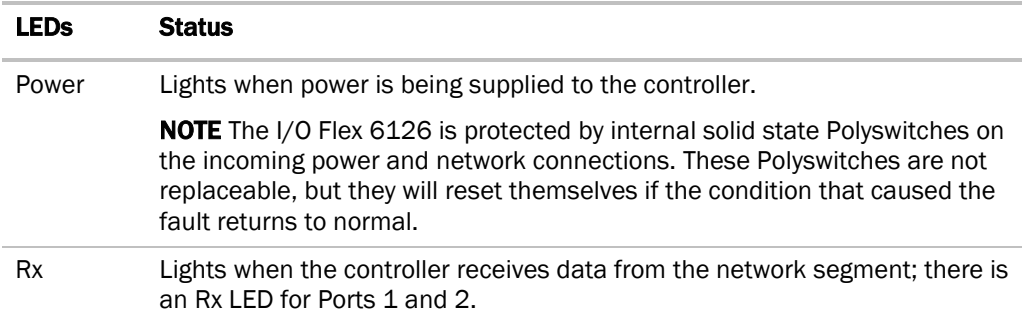

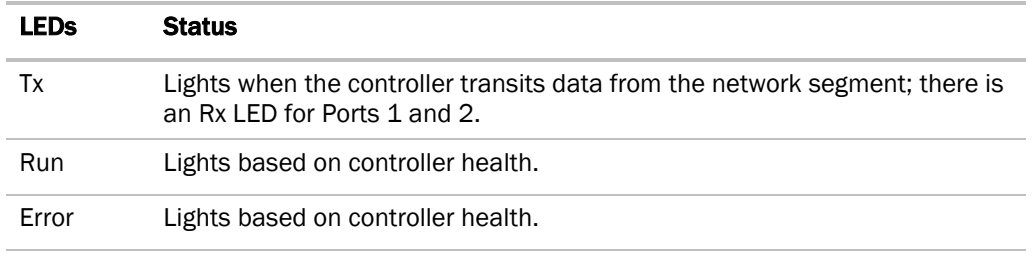

The **Run** and **Error** LED's indicate controller and network status.

### **Compliance**

### FCC Compliance

This equipment has been tested and found to comply with the limits for a Class A digital device, pursuant to Part 15 of the FCC Rules. These limits are designed to provide reasonable protection against harmful interference when the equipment is operated in a commercial environment. This equipment generates, uses, and can radiate radio frequency energy and, if not installed and used in accordance with the instruction manual, may cause harmful interference to radio communications. Operation of this equipment in a residential area is likely to cause harmful interference in which case the user will be required to correct the interference at his own expense.

CAUTION Changes or modifications not expressly approved by the responsible party for compliance could void the user's authority to operate the equipment.

### CE Compliance

WARNING This is a Class A product. In a domestic environment, this product may cause radio interference in which case the user may be required to take adequate measures.

### BACnet Compliance

BACnet<sup>®</sup> is a registered trademark of ASHRAE. ASHRAE does not endorse, approve or test products for compliance with ASHRAE standards. Compliance of listed products to requirements of ASHRAE Standard 135 is the responsibility of the BACnet manufacturers Association (BMA). BTL® is a registered trademark of the BMA.

### Appendix (A) BACnet Protocol Implementation Conformance Statement

Date: 11/22/05

Vendor Name: OEM

Product Names: I/O Flex 6126

Product Model Number: IOF6126

Applications Software Version: HW\_Exec\_B DRV\_IOFLEX Firmware Revision: 2.03

BACnet Protocol Revision: 3

#### Product Description:

The I/O Flex 6126 is a general purpose building management controller with programmable functionality, designed for controlling various pieces of equipment. BACnet objects are spawned within the device as a result of downloading graphical control programs. It supports one PTP connection with dial-up modem support. The I/O Flex 6126 can operate as an MS/TP master or slave node.

#### BACnet Standardize Device Profile (Annex L): B-AAC

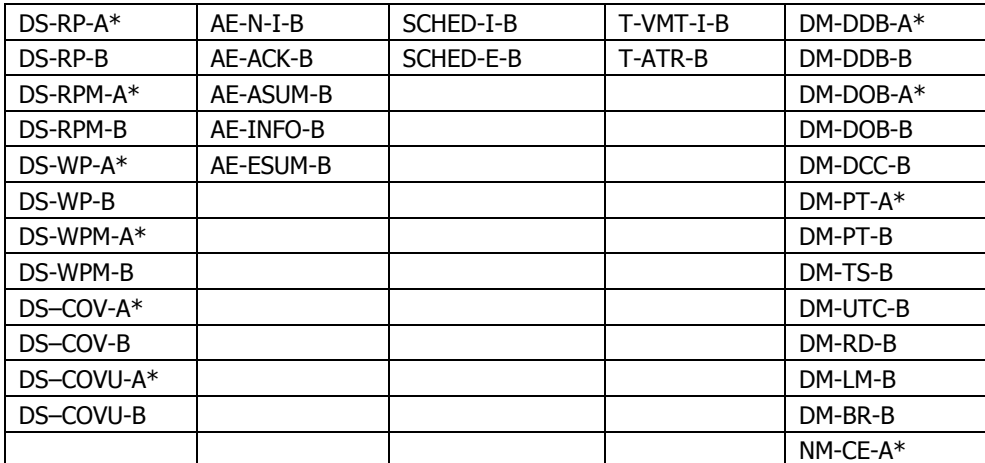

#### List of all BACnet Interoperability Building Blocks Supported (Annex K):

\* Dynamic Binding is not supported when MS/TP is configured in slave mode.

#### Segmentation Capability:

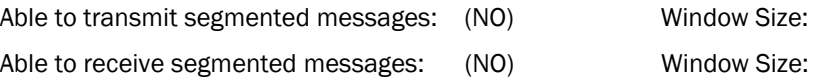

#### Standard Object Types Supported:

On a separate page, please list each standard Object Type supported (i.e., an object of this type may be present in the product). For each standard Object Type supported provide the following data:

- 1. Whether objects of this type are dynamically creatable using BACnet's CreateObject service
- 2. Whether objects of this type are dynamically deletable using BACnet's CreateObject service
- 3. List of all optional properties supported
- 4. List of all properties that are writable where not otherwise required by this standard
- 5. List of proprietary properties and for each its property identifier, datatype, and meaning
- 6. List of any property range restrictions

### Analog Input

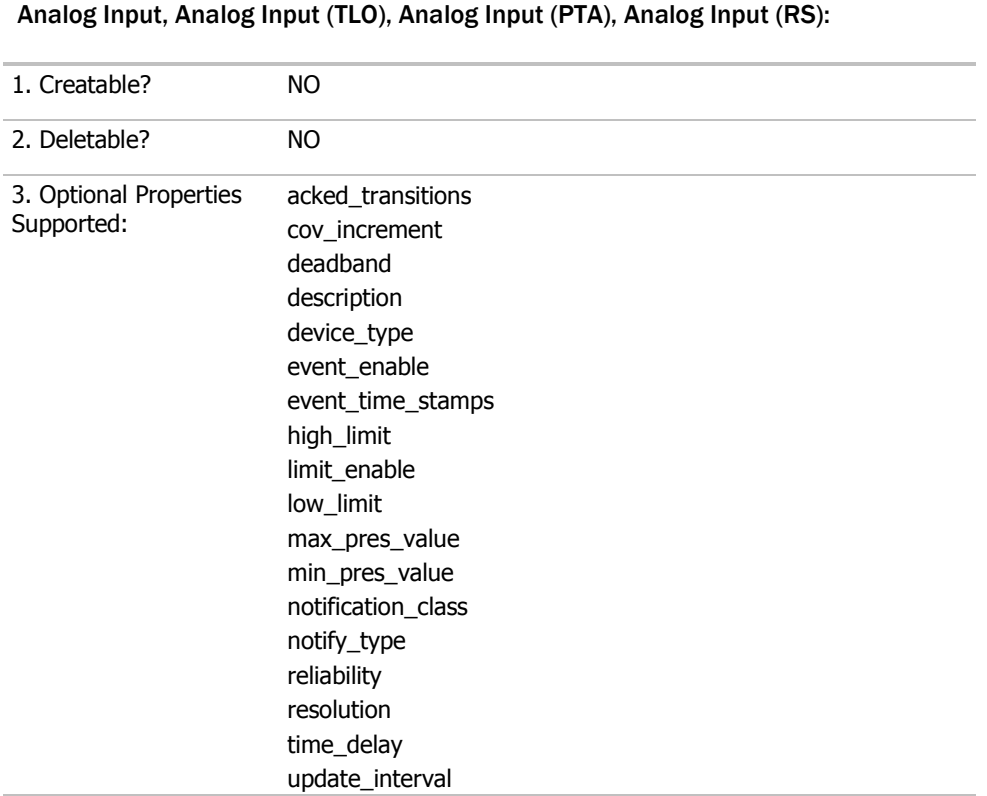

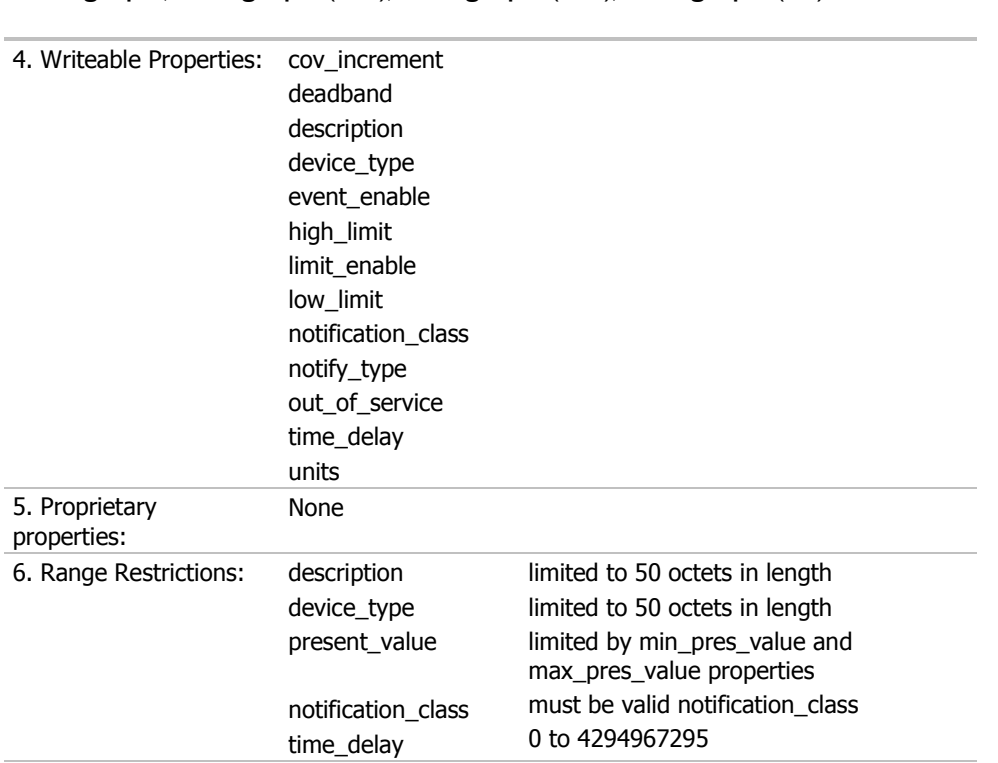

Analog Input, Analog Input (TLO), Analog Input (PTA), Analog Input (RS):

### Analog Output

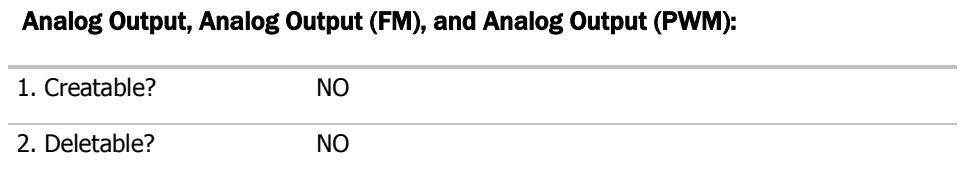

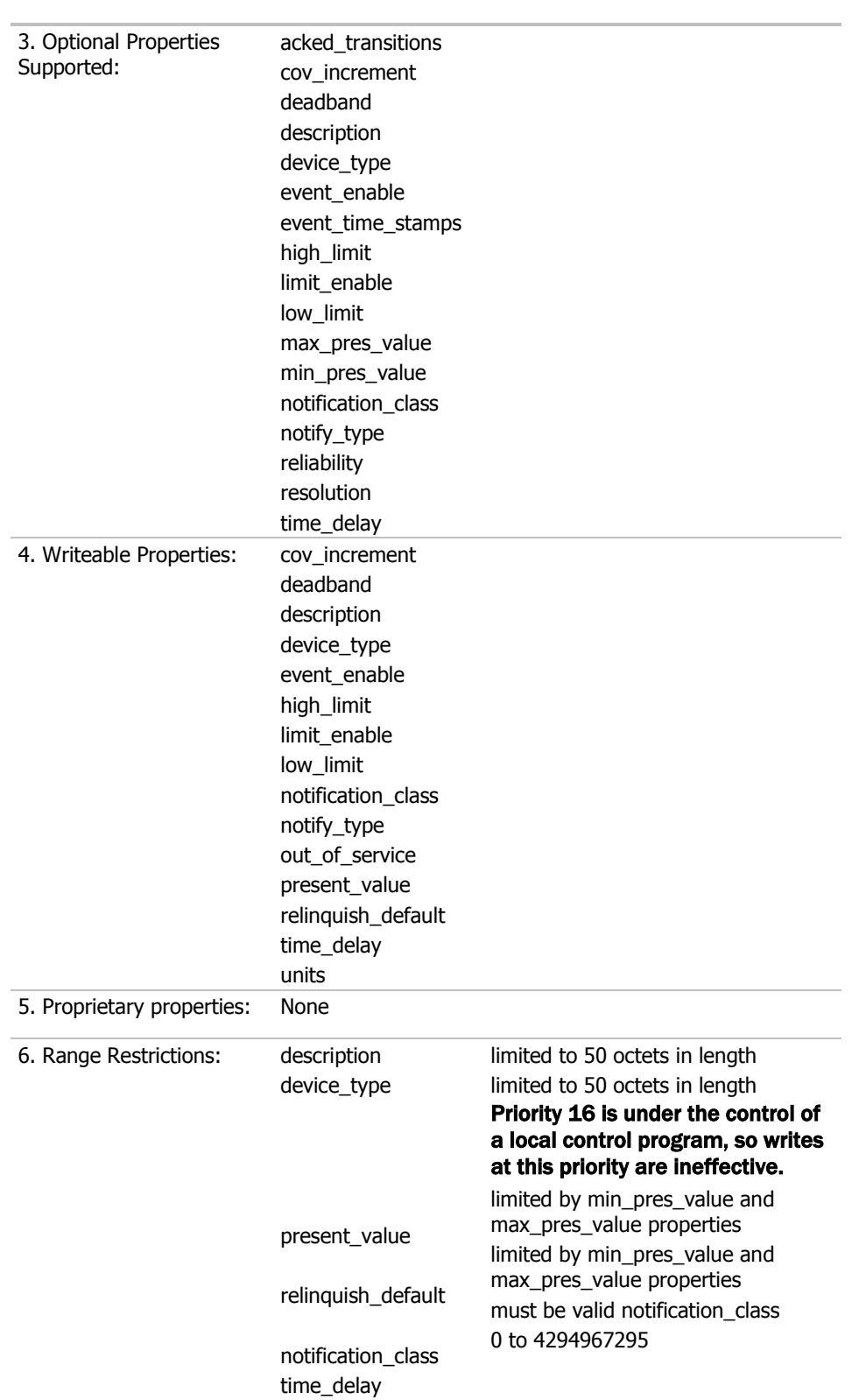

### Analog Output, Analog Output (FM), and Analog Output (PWM):

### Analog Value (PAR)

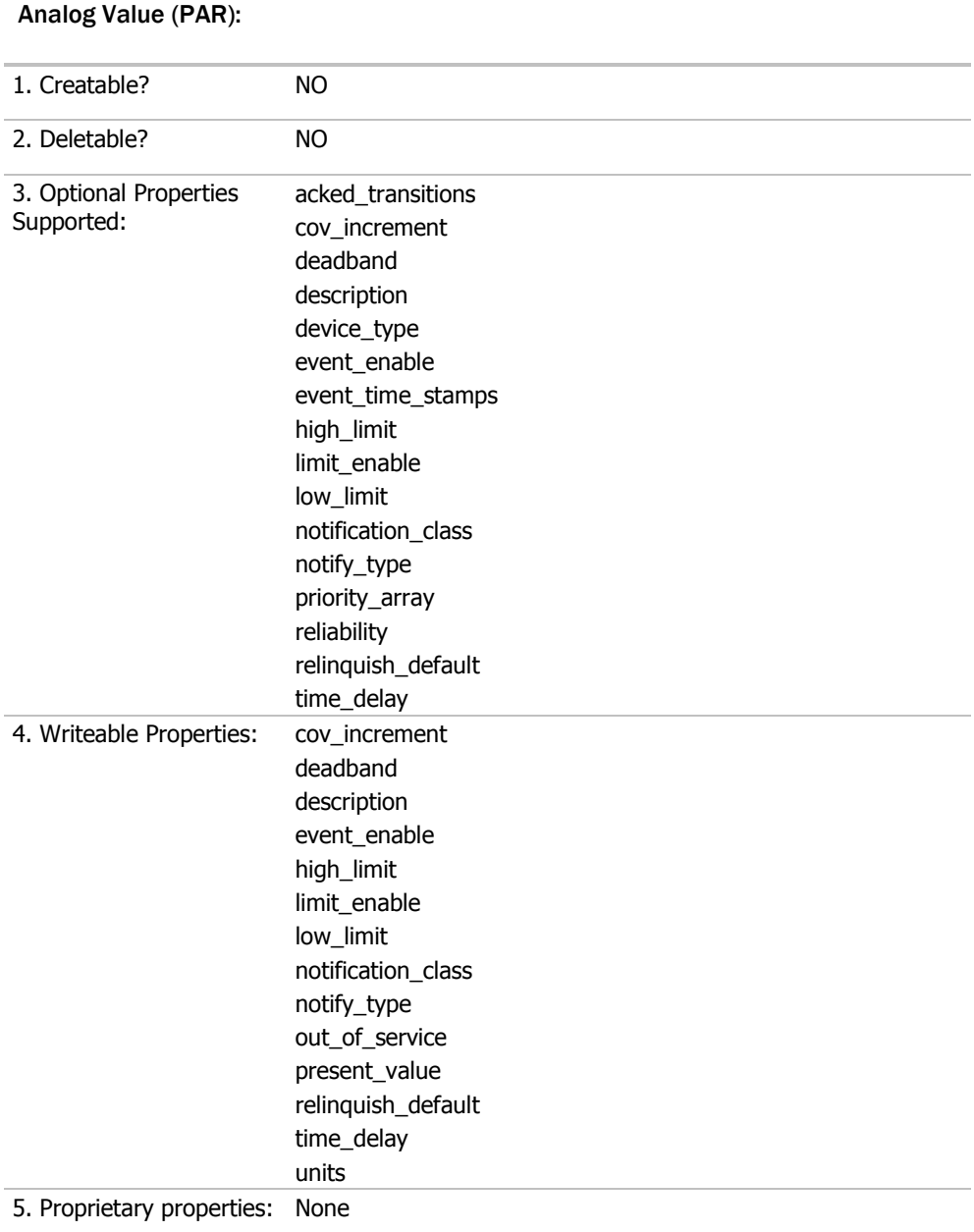

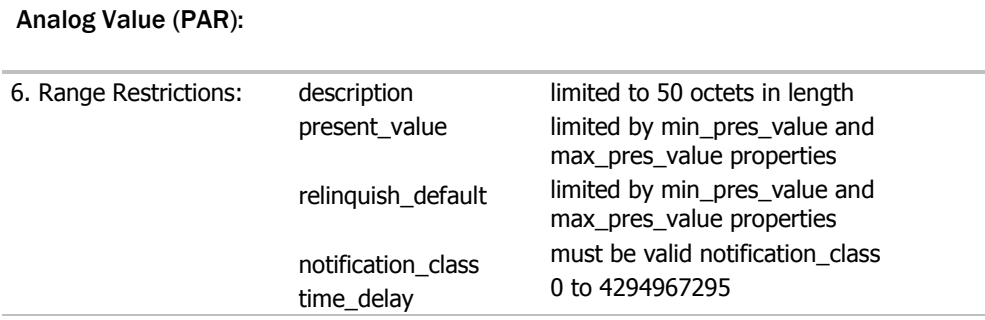

### Analog Value (RS)

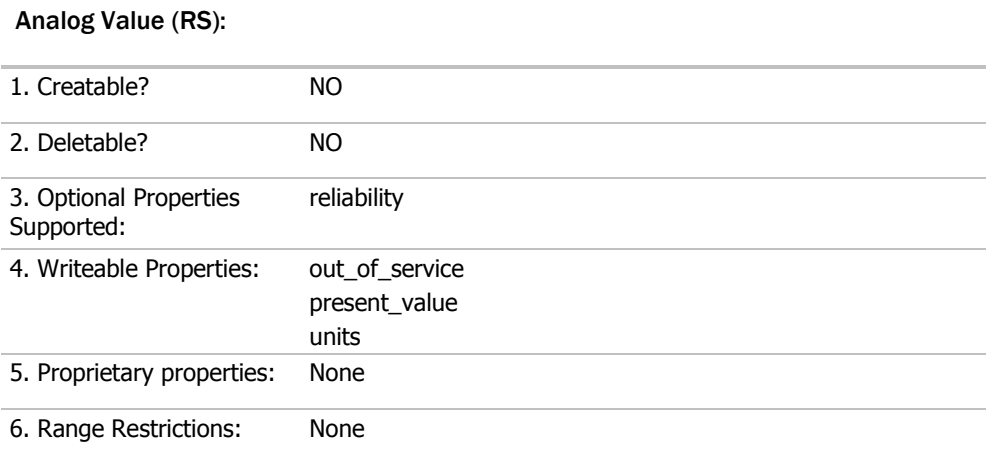

### Analog Value (STAT)

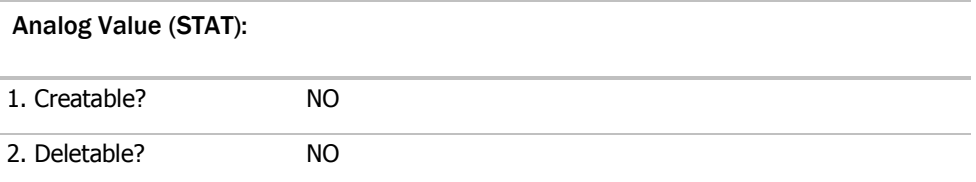

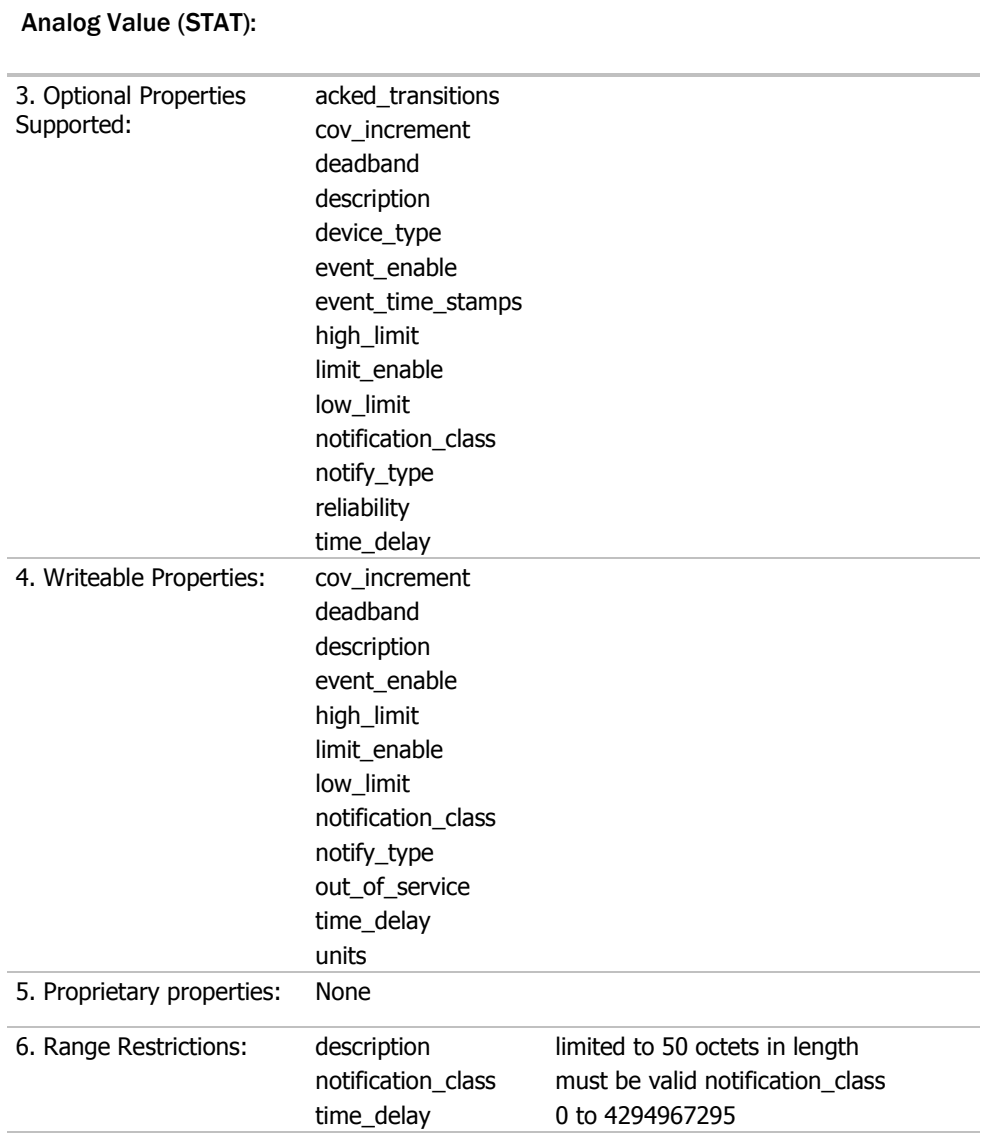

### Binary Input

### Binary Input:

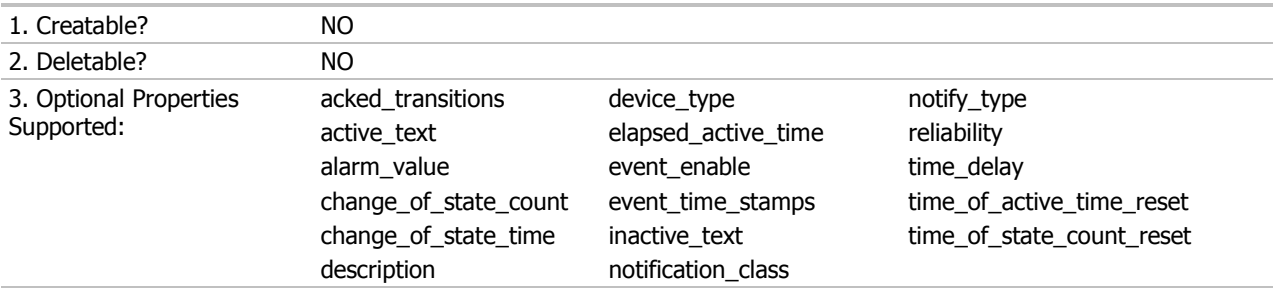

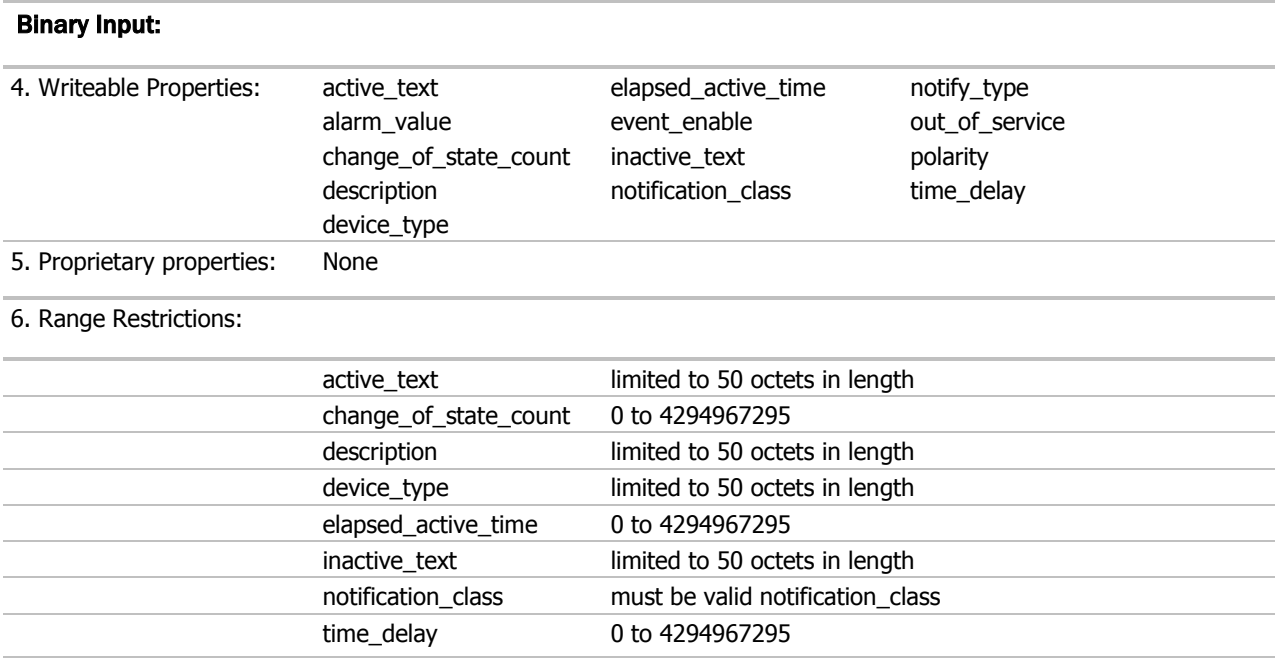

### Binary Output

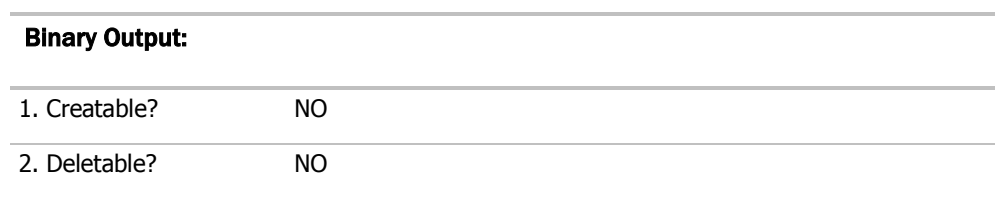

### Binary Output:

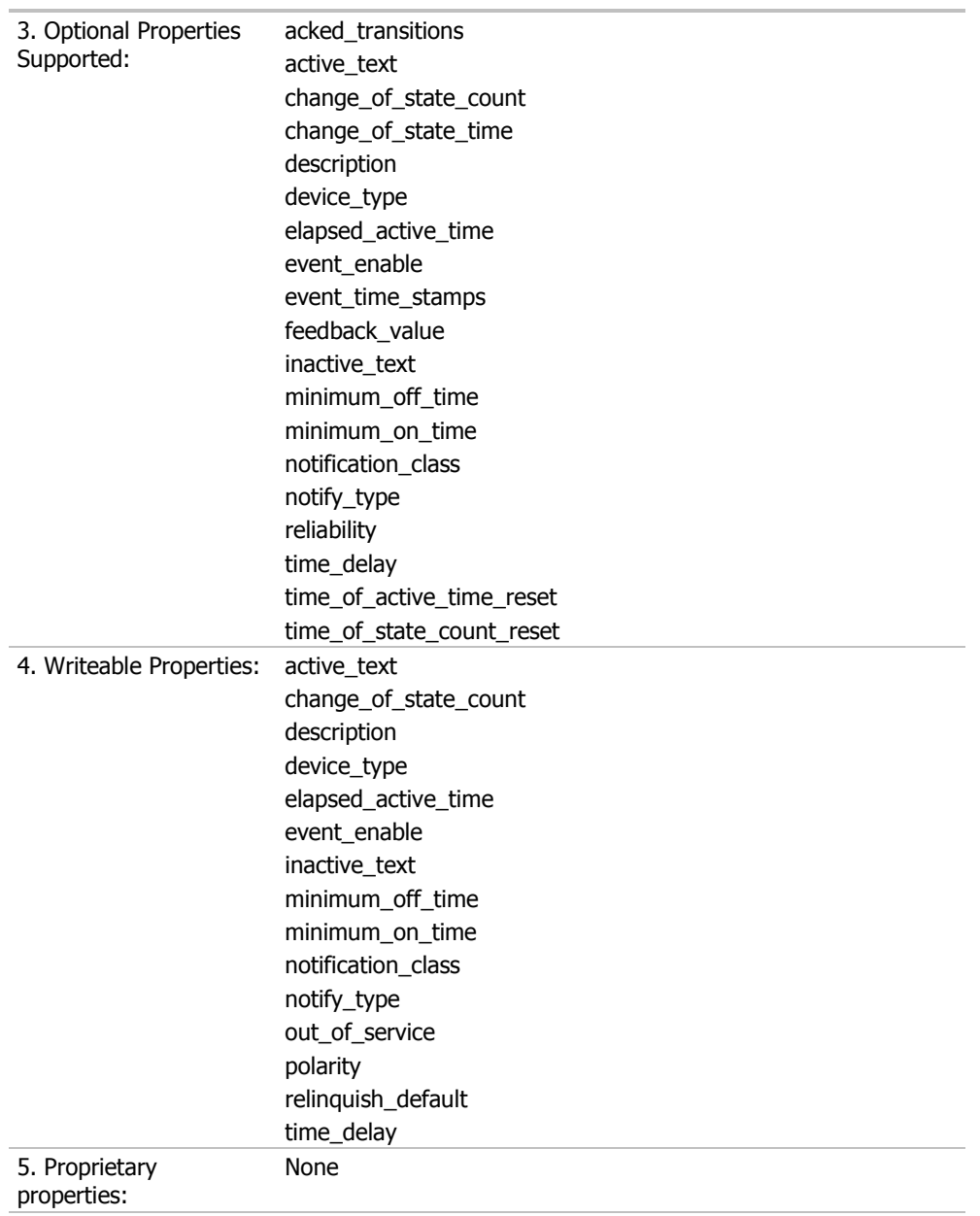

### Binary Output:

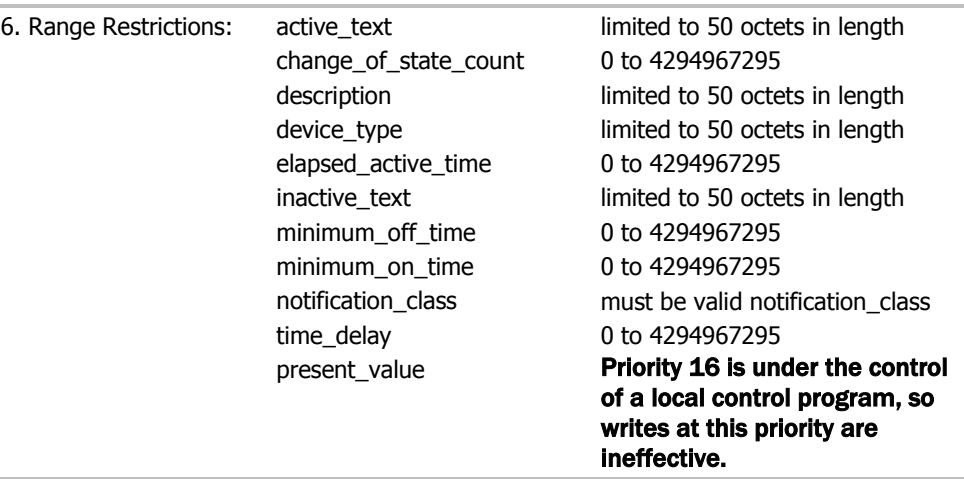

### Binary Value (PAR), (CLOCK), and (STAT)

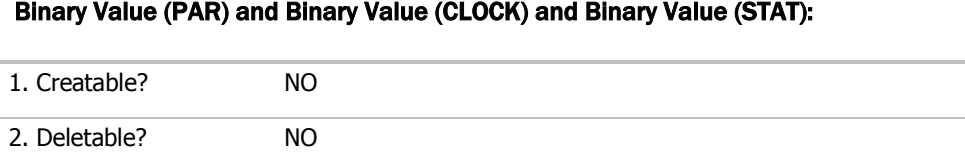

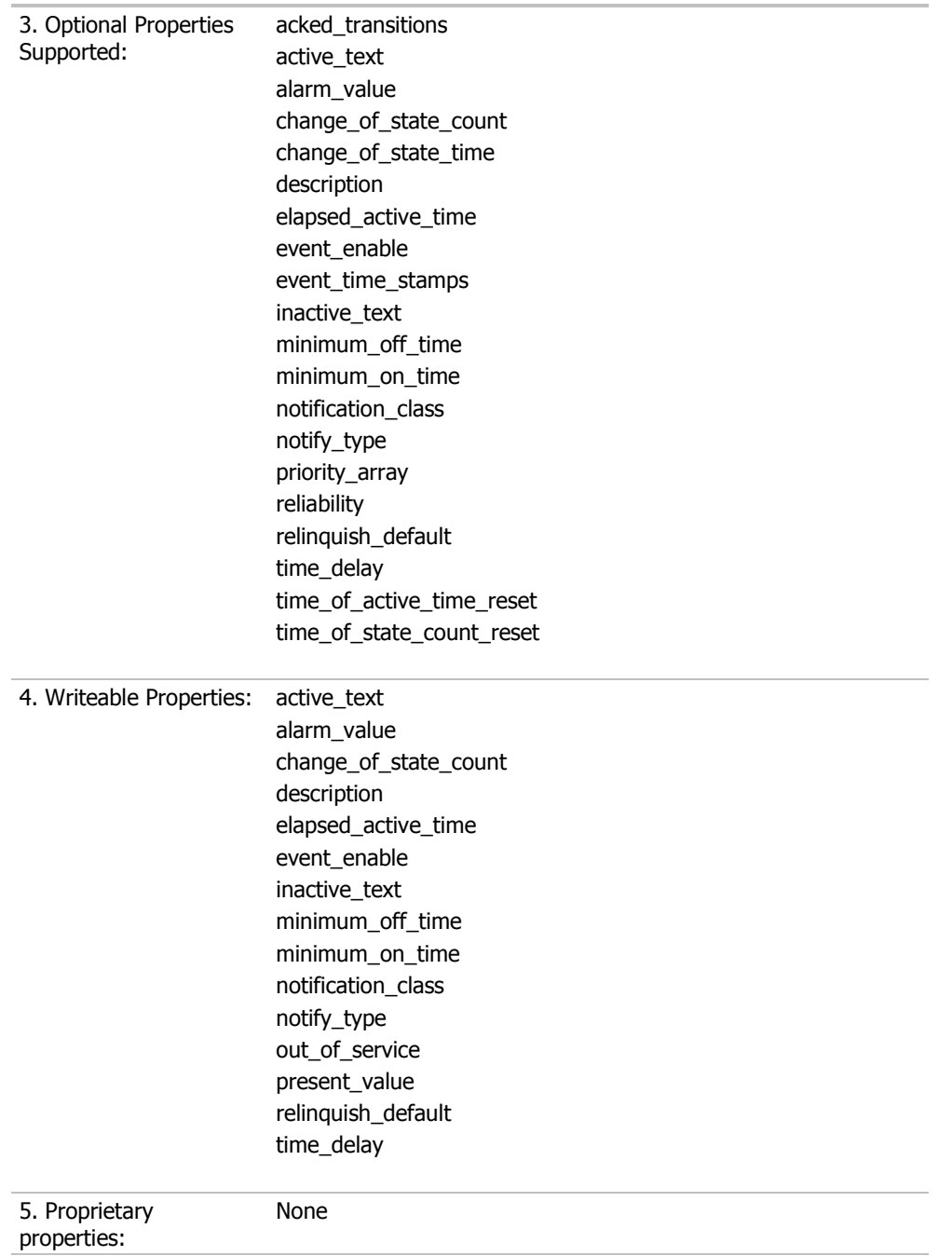

### Binary Value (PAR) and Binary Value (CLOCK) and Binary Value (STAT):

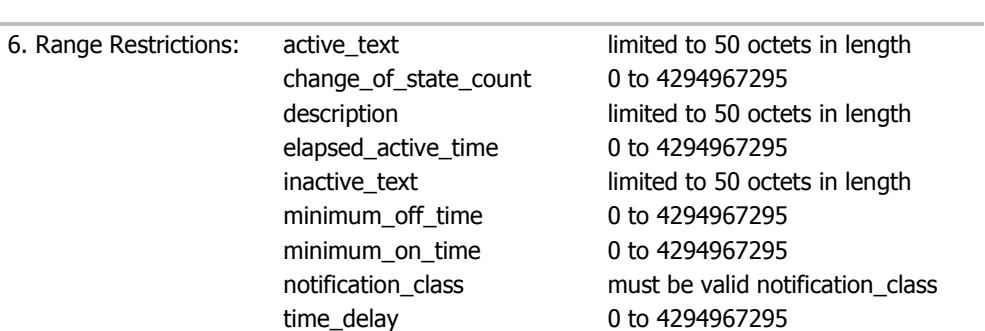

### Binary Value (PAR) and Binary Value (CLOCK) and Binary Value (STAT):

### Binary Value (MODULE ALARM)

### Binary Value (MODULE ALARM):

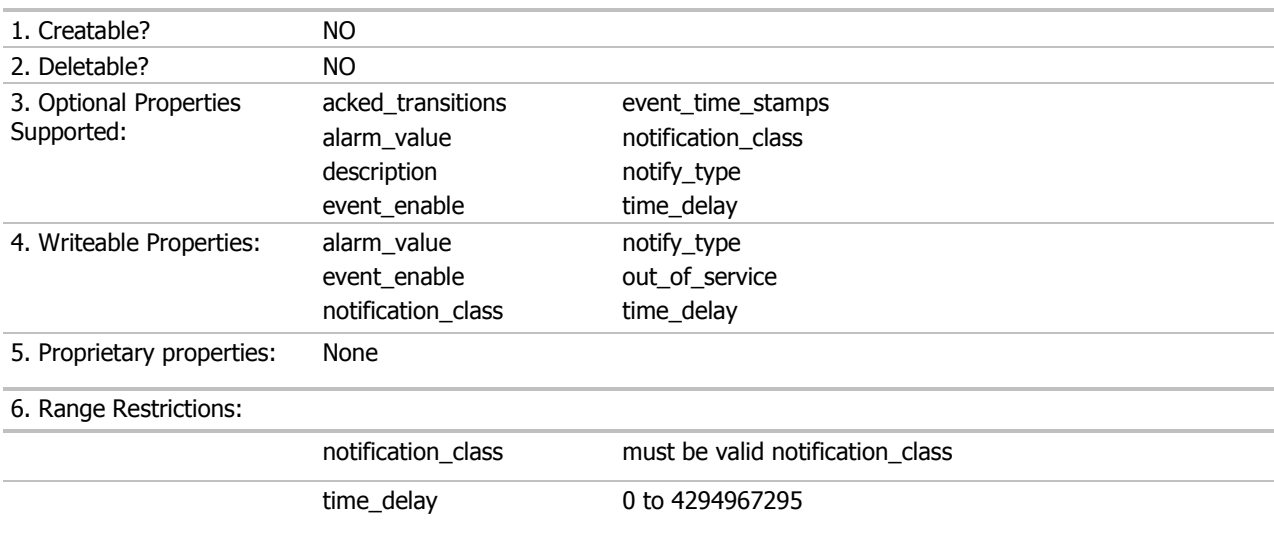

### Calendar

### Calendar:

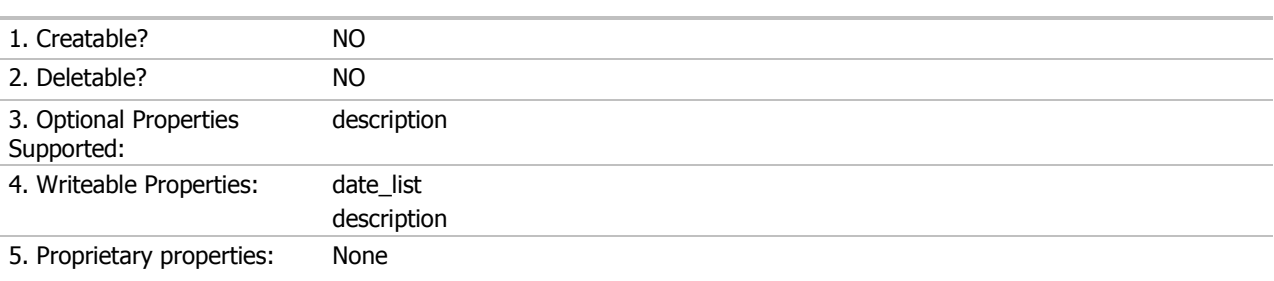

### Calendar:

### 6. Range Restrictions:

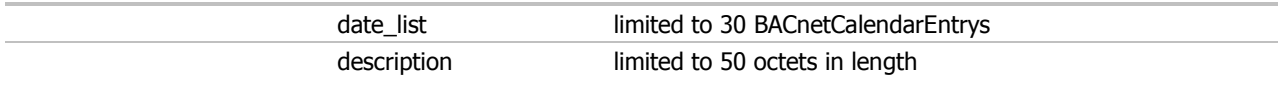

### Device

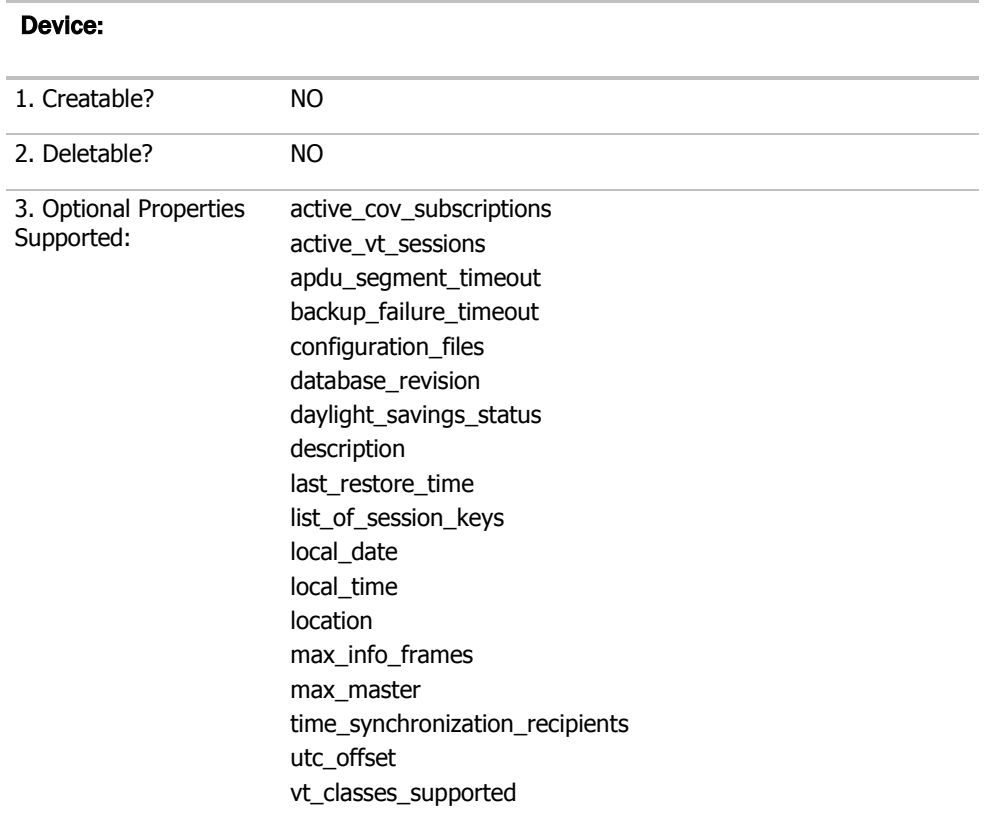

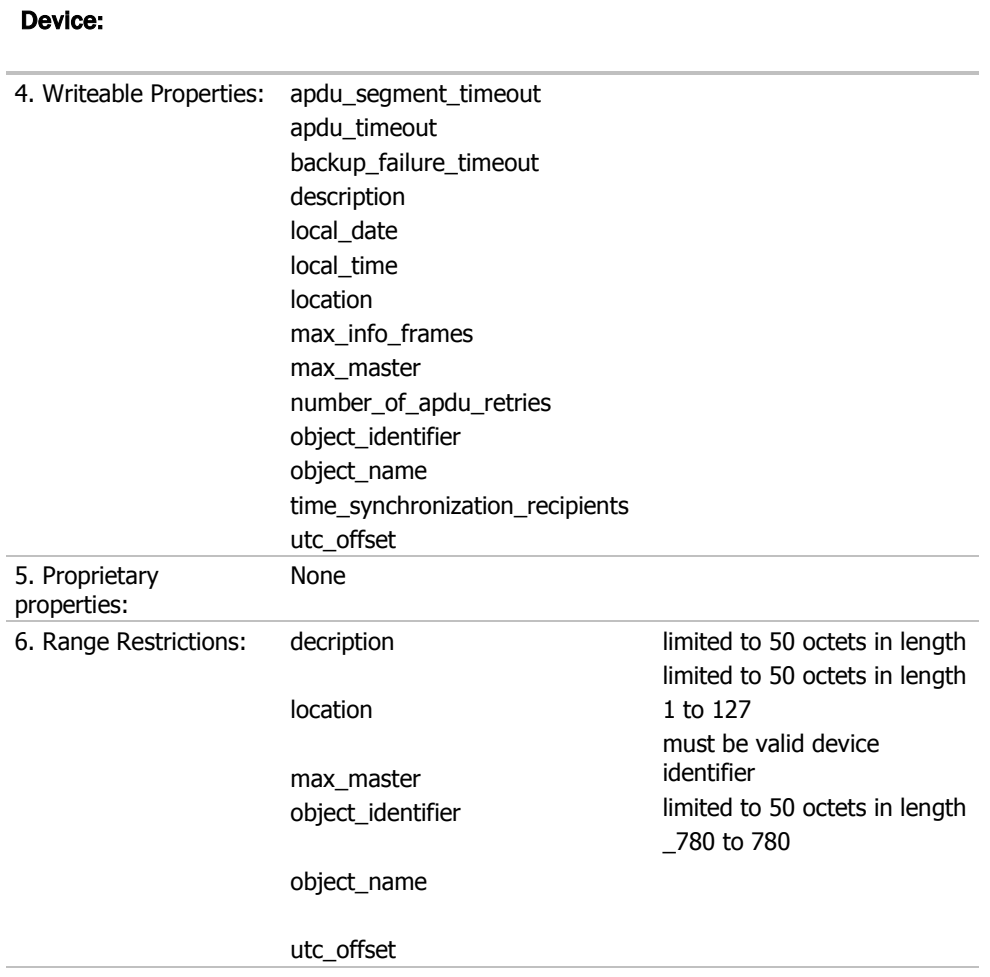

### File

#### File:

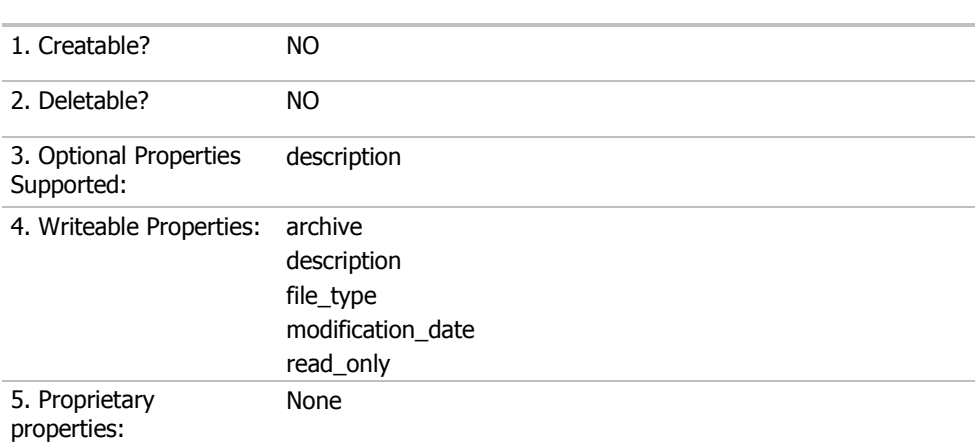

### File:

í.

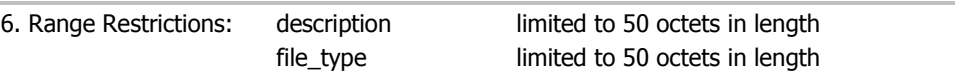

### Multi\_State Value

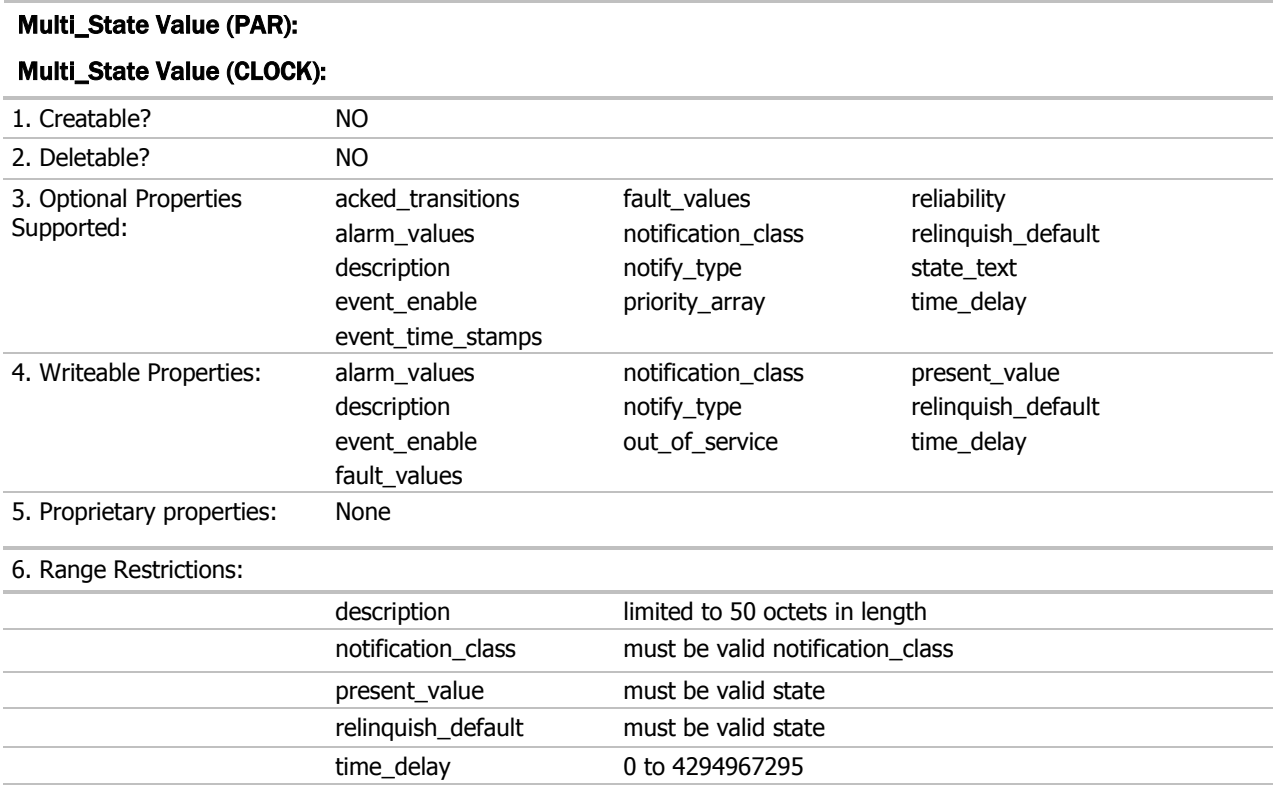

### Multi\_State Value (STAT)

### Multi\_State Value (STAT):

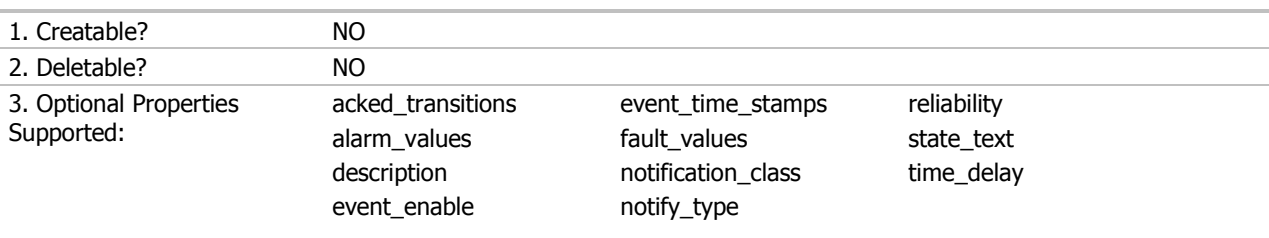

### Multi\_State Value (STAT):

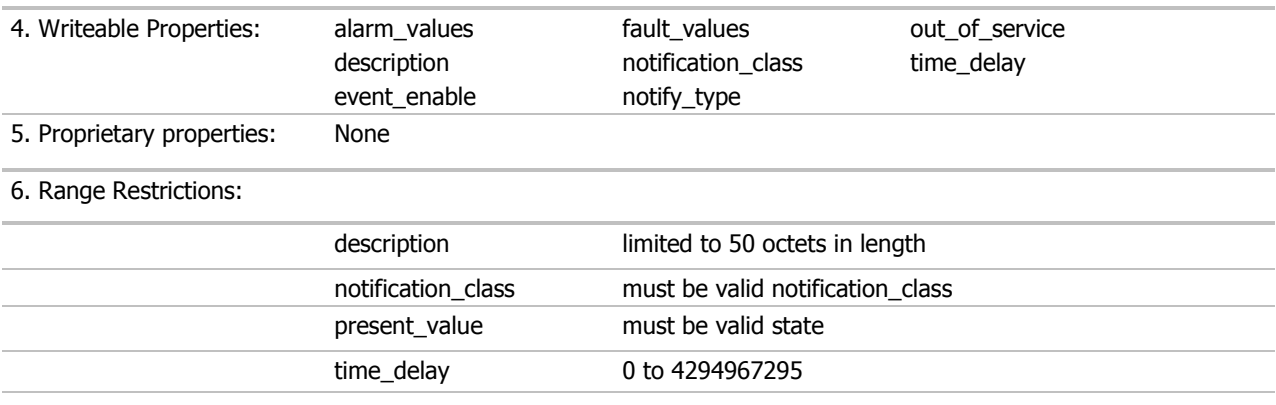

### Notification Class

### Notification Class:

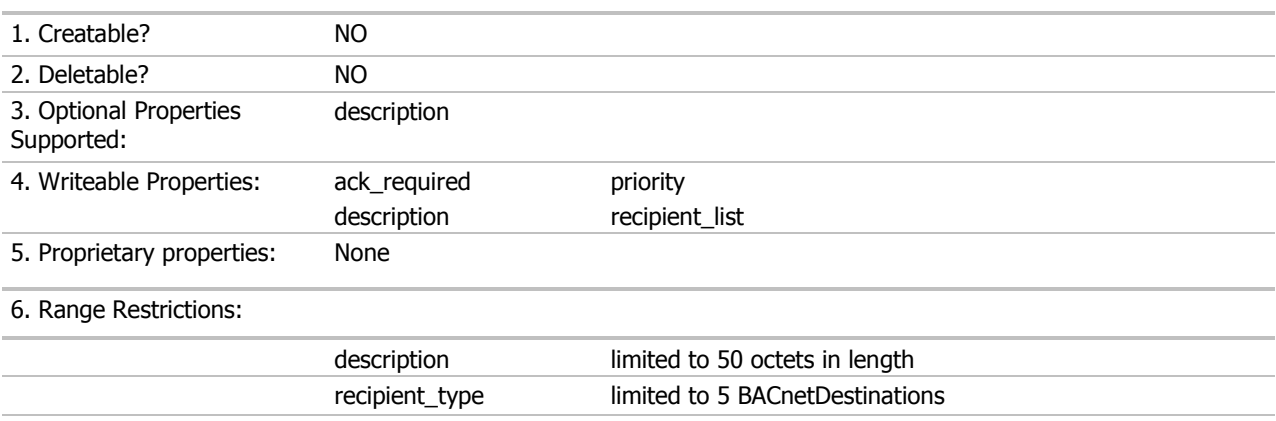

### Program

### Program:

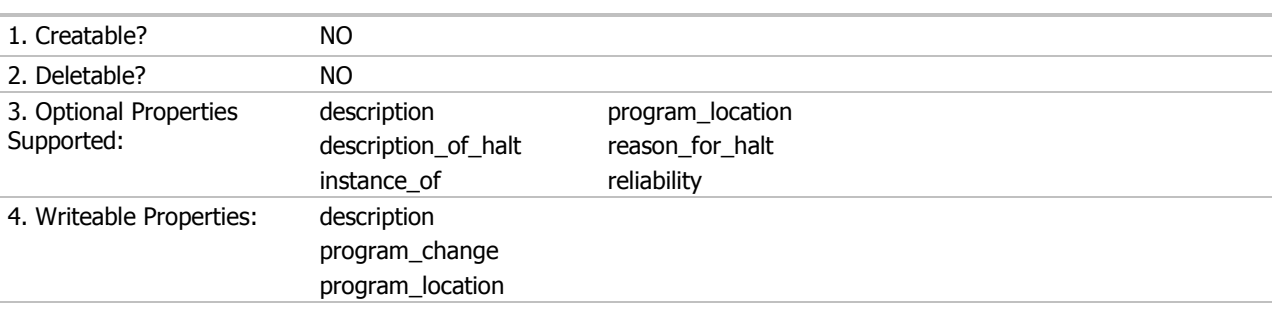

### Program:

5. Proprietary properties: None

6. Range Restrictions:

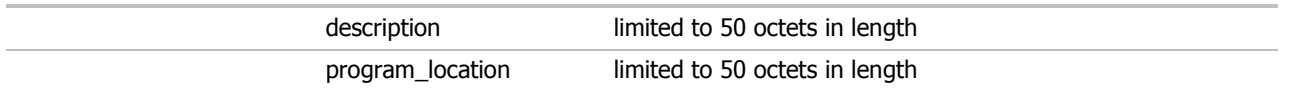

### **Schedule**

### Schedule (ENUM) and Schedule (UNS):

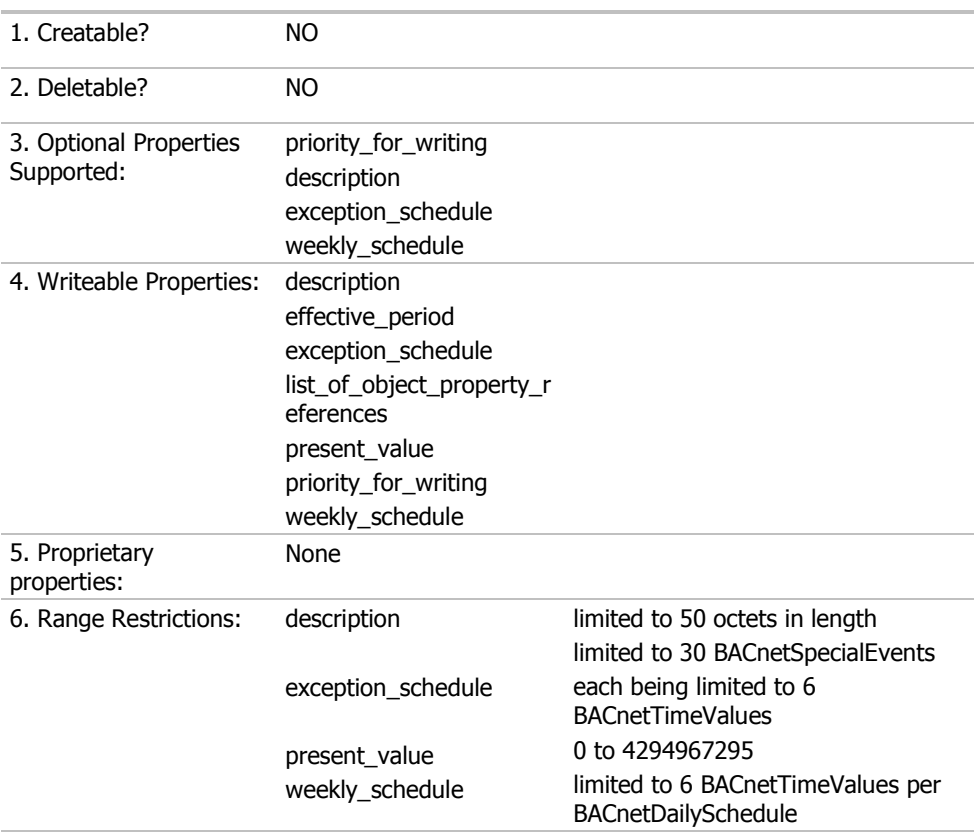

### Trend\_log

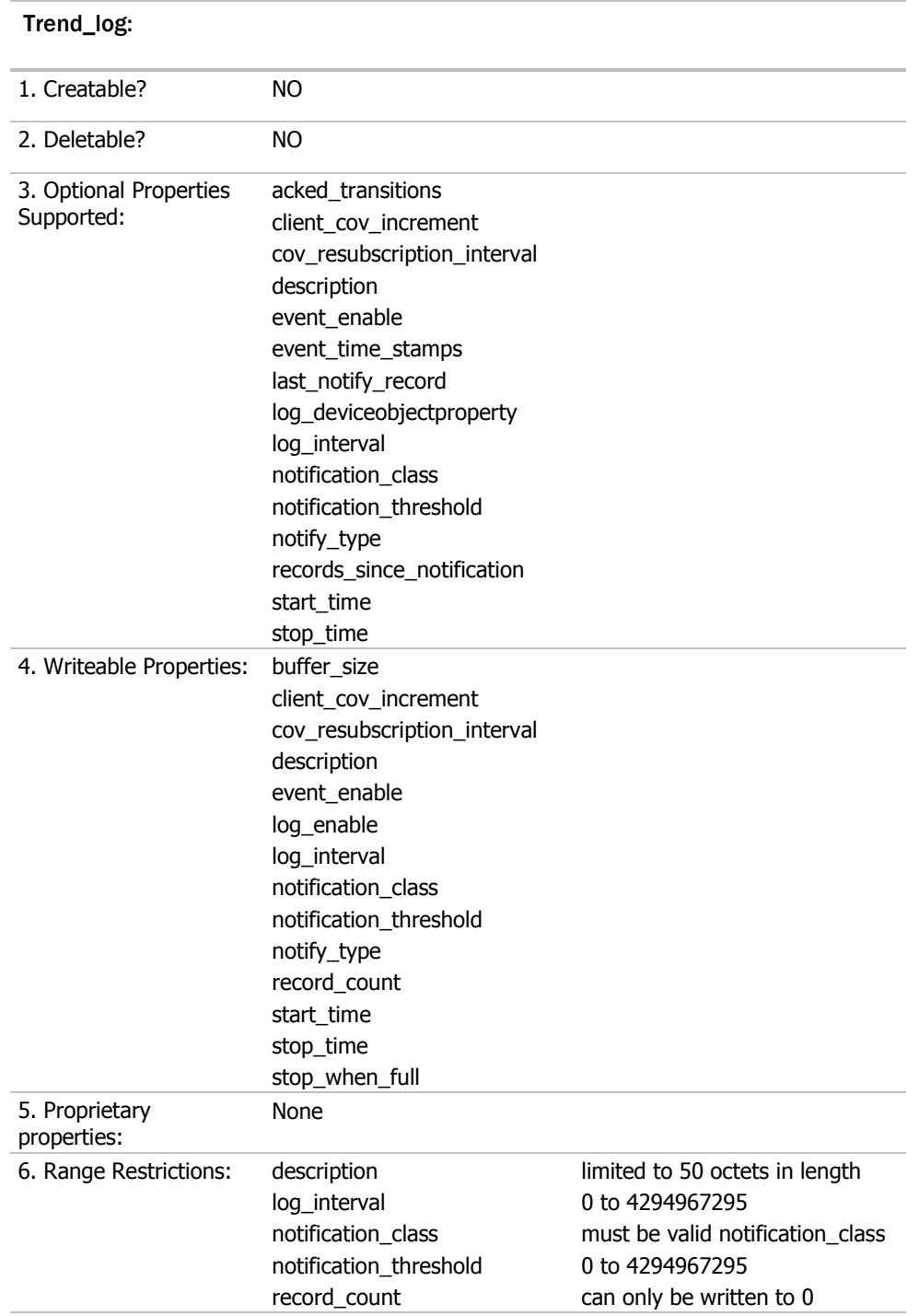

### Trend\_log (Non-BACnet Property)

### Trend\_log (of a non-BACnet property):

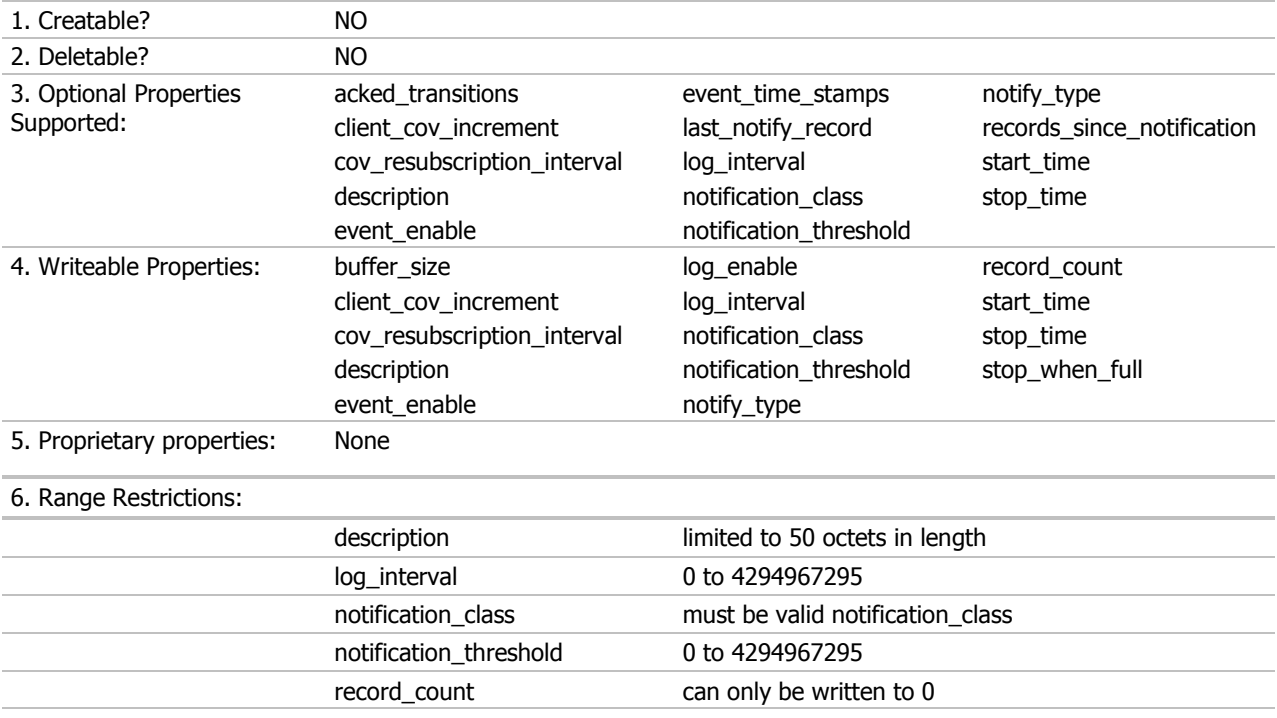

### BACnet Data Link Layer Options

### Data Link Layer Options:

□□□BACnet IP, (Annex J)

□□□Able to register as a Foreign Device

ISO 8802-3, Ethernet (Clause 7)

 $\Box$  $\Box$ ANSI/ ATA 878.1, 2.5 Mb ARCNET (Clause 8)

XX ANSI/ATA 878.1, RS-485 ARCNET (Clause 8) baud rate(s) 156k baud

XX MS/TP master (Clause 9), baud rate(s): 9600, 19200, 38400, 76800

XX MS/TP slave (Clause 9), baud rate(s): 9600, 19200, 38400, 76800

XX Point-To-Point, EIA 232 (Clause 10), baud rate(s): 9600, 19200, 38400, 76800

XX Point-To-Point, modem, (Clause 10), baud rate(s): 9600, 19200, 38400, 76800

 $\square \square \square$ LonTalk, (Clause 11), medium:

 $\Box \Box \Box$ Other:

#### Device Address Binding Methods Supported:

XX Send Who-Is, receive I-Am (BIBB DM-DDB-A)\*

XX Receive Who-Is, send I-Am (BIBB DM-DDB-B)

XX Send Who-Has, receive I-Have (BIBB DM-DOB-A)\*

XX Receive Who-Has, send I-Have (BIBB DM-DOB-B)

XX Manual configuration of recipient device's network number and MAC address.

 $\square \square$  None of the above

\* Dynamic Binding is not supported when MS/TP is configured as a slave node.

#### \*Networking Options:

XX Router, Clause 6 - List all routing configurations, e.g., ARCNET-Ethernet, Ethernet-MS/TP, etc.

### ARCNET-PTP, MS/TP-PTP, ARCNET-MS/TP, ARCNET-MS/TP-UDP/IP, ARCNET-MS/TP-PTP.

□□□Annex H.3, BACnet Tunneling Router over UDP/ IP

□□□BACnet/ IP Broadcast Messaging Device (BBMD)

Does the BBMD support registrations by Foreign Devices?  $\square \square Y$ es  $\square \square$ No

### Character Sets Supported:

Indicating support for multiple character sets does not imply that they can all be supported simultaneously.

XX ANSI X3.4

XX IBM™/Microsoft™□DBCS

- XX ISO 8859-1
- XX ISO 10646 (UCS-2)
- XX ISO 10646 (ICS-4)
- XX JIS C 6226

### If this product is a communication gateway, describe the non-BACnet equipment/networks(s) that the gateway supports:

Various protocols, depending on which firmware is loaded.

### Appendix (B) Modbus Protocol Implementation Conformance Statement

#### Date: 11/22/05

Vendor Name: OEM

Product Name: I/O Flex 6126

Applications Software Version: HW\_Exec\_B DRV\_IOFLEX Firmware Revision: 2.03

#### Product Description:

The I/O Flex 6126 is a general purpose building management controller with custom programmable functionality, designed for communicating through multiple protocols. Modbus registers are spawned within the device as a result of downloading graphical control programs. The I/O Flex 6126 controller speaks the Modicon Modbus RTU/ASCII Protocol as described in the Modicon Modbus Protocol Reference Guide, PI-MBUS-300 Rev.J, and acts as a Modbus Master or Slave. Further details on the Modbus supported implementation are described below.

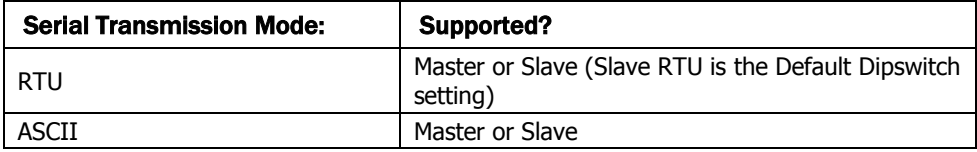

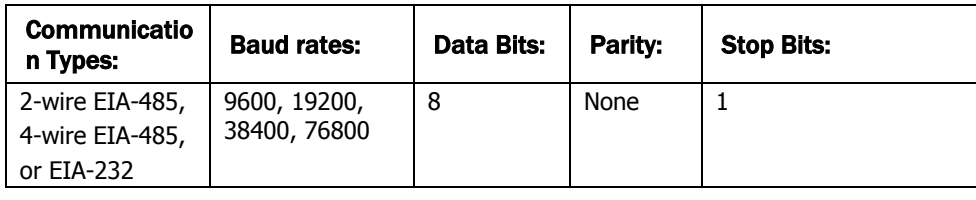

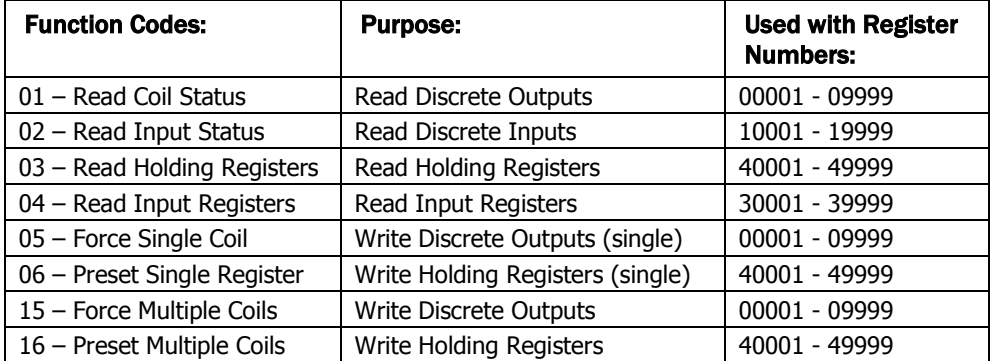

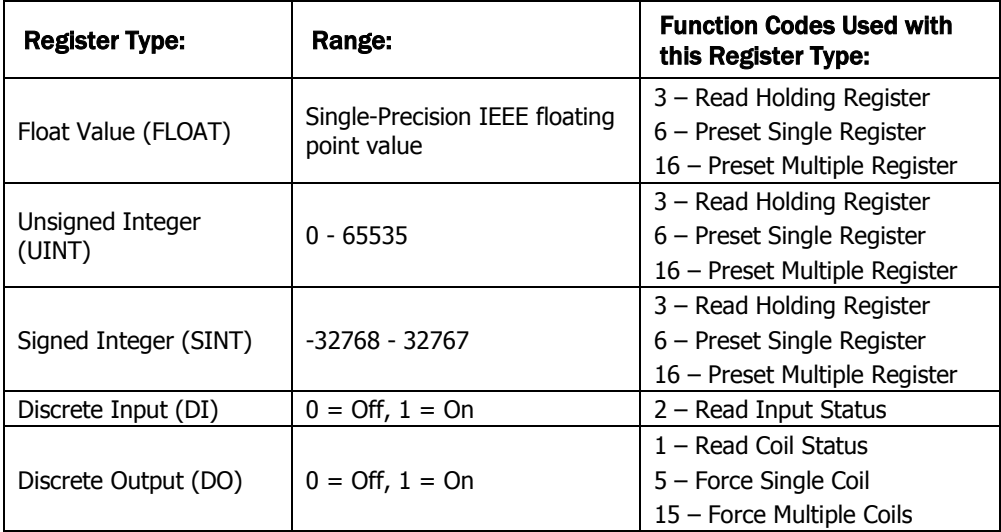

### Appendix (C) Johnson Controls N2 Protocol Implementation Conformance Statement

#### Date: 11/22/05

Vendor Name: OEM

Product Name: I/O Flex 6126

Applications Software Version: HW\_Exec\_B DRV\_IOFLEX Firmware Revision: 2.03

### Product Description:

The I/O Flex 6126 is a general purpose building automation controller with custom programmable functionality, designed for communicating through multiple protocols. N2 network points are spawned within the device as a result of downloading graphical control programs. The I/O Flex 6126 controller speaks the Johnson N2 Open Protocol as described in the Metasys N2 System Protocol Specification (for Vendors) document, revision 6/13/96, and acts as an N2 Master or Slave. Further details on the N2 supported implementation are described below.

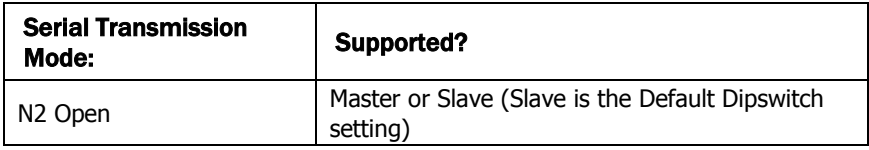

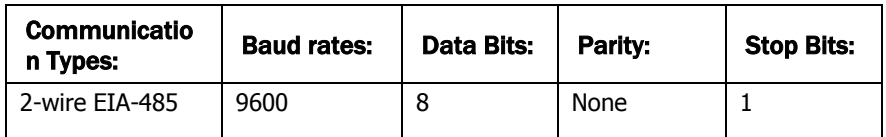

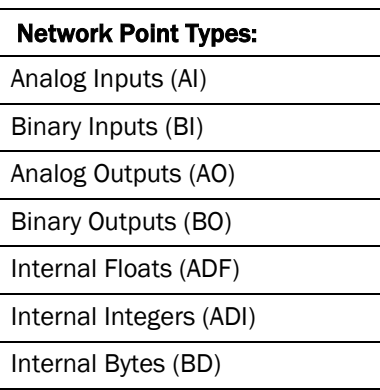

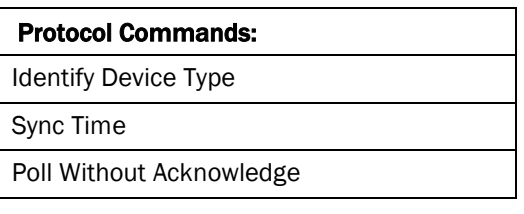

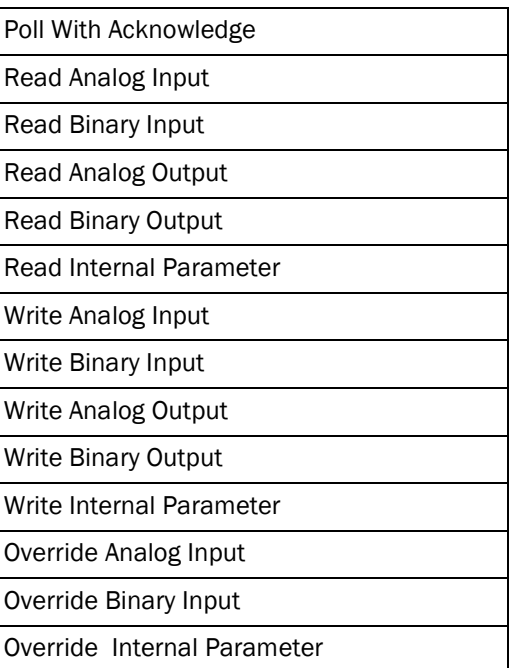

Override Release Request

### Appendix (D) LonWorks Protocol Implementation Conformance Statement

Date: 11/22/05

Vendor Name: OEM

Product Name: I/O Flex 6126

Applications Software Version: HW\_Exec\_B DRV\_IOFLEX Firmware Revision: 2.03

### Product Description:

The I/O Flex 6126 is a general purpose building automation controller with custom programmable functionality, designed for communicating through multiple protocols. LonWorks network points are spawned within the device as a result of downloading graphical control programs. The I/O Flex 6126 controller speaks the LonWorks Protocol as described by Echelon Protocol Specification. Since the controller is custom programmable it does not conform to LonMark certification. Further details on the LonWorks supported implementation are described below.

The FT 3120 Free Topology Smart Transceiver is fully compatible with the TP/FT-10 channel and can communicate with devices using Echelon's FTT-10A Free Topology Transceiver. The free topology transceiver supports polarity insensitive cabling using a star bus, daisy-chain, loop, or combination topology.

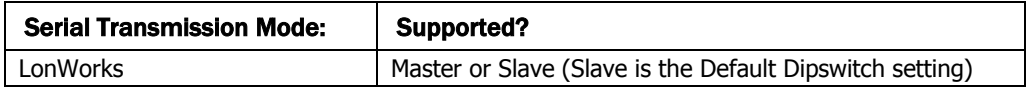

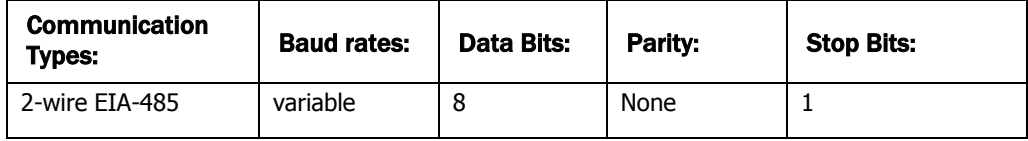

The controller supports the following SNVT listing as noted by the Echelon Protocol Specification.

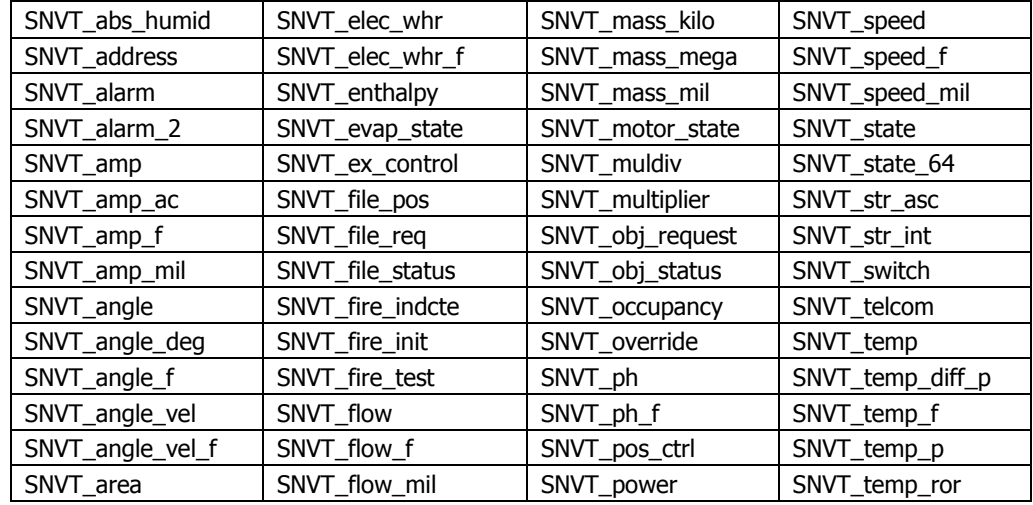

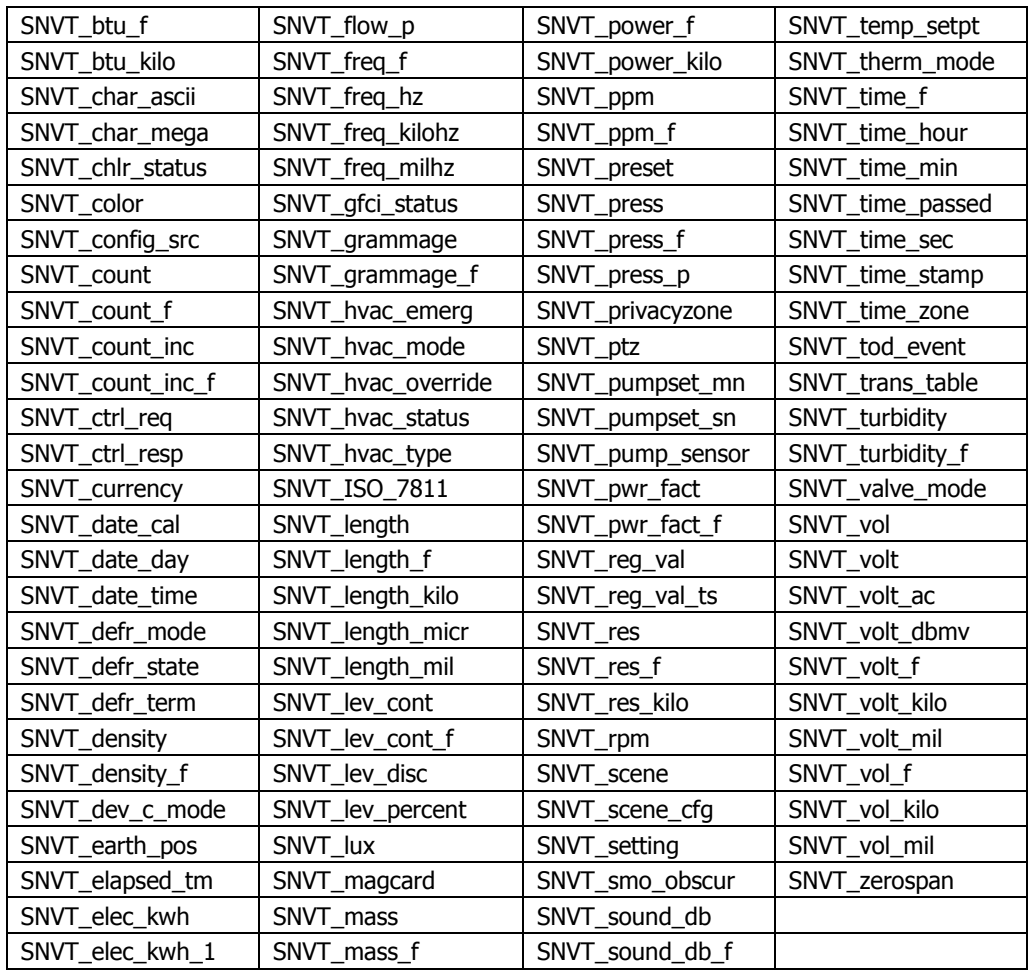

• Rev. 6/11/2009